## Online examinations

March 23rd, March 24th 2020

## **Translating in-class exams and other assessments to an online format**

 Maintain alignment between the exam questions and your **learning objectives**. If the learning objective is that students should be able to "apply" particular concepts to a given situation, then be sure that your exam questions -- whatever format they appear in -- are asking students to demonstrate application knowledge.

 Consider allowing *multiple attempts* at an exam/quiz (unreliable internet)

## **Strategies for online quizzes/exams**

#### **Translate your existing assessments**

- Consider making them open book exams
	- **EXTERGHTM** Canvas allows for you to make exams timed
- Consider making them take home exams
	- **Not timed, but a larger window (48 hours) for submission**
	- **Points for completion instead of accuracy**
- **Redesign your existing assessments** 
	- **E** Convert multiple choice to short answer questions
	- Change final exam into a project or paper
	- **Presentations** 
		- If goal is presentation skills, have students record themselves and upload video
		- Otherwise, have students upload transcript plus slides for evaluation

 Break high stakes exams into smaller, weekly quizzes that target specific skills

### **Important considerations**

#### **Feedback for students is critical**

- Canvas has several ways you can manage this
	- **Show answers for a limited period of time to students**
	- Create a rubric or scoring key and integrate with SpeedGrader or GradeScope
	- Give whole class feedback via an "announcement" on Canvas
	- **Give individual feedback via Zoom/office hours**

#### **Be mindful of students in different time zones**

- Widen your exam window (while keeping time limit the same)
- Assign different availability windows (depending upon time zone of students)
	- Requires knowing where each students is geographically

## **Promoting academic integrity online**

- Use short answer questions in addition to multiple choice questions
- **Randomize order of answers for multiple choice questions**
- **Create two equivalent exams using a "test bank" on Canvas**
- **Use Respondus Lockdown Browser and Respondus Monitor** 
	- *These are deterrents only and cannot completely prevent cheating*
- **Use Turnitin** 
	- Percentage merely indicates further investigation; it does not constitute proof of cheating/plagiarism
	- If students use the same sources/texts, it's normal to see  $\sim$ 15% matching

## **Carnegie Mellon University Qatar** Information Technology

Using Canvas and Respondus for online assessments and remote exam monitoring

> Nasser Alaeddine, Ph.D., CISSP, PMP Director of Educational and Media Technologies Information Technology

## Mapping of students learning assessments & available tools

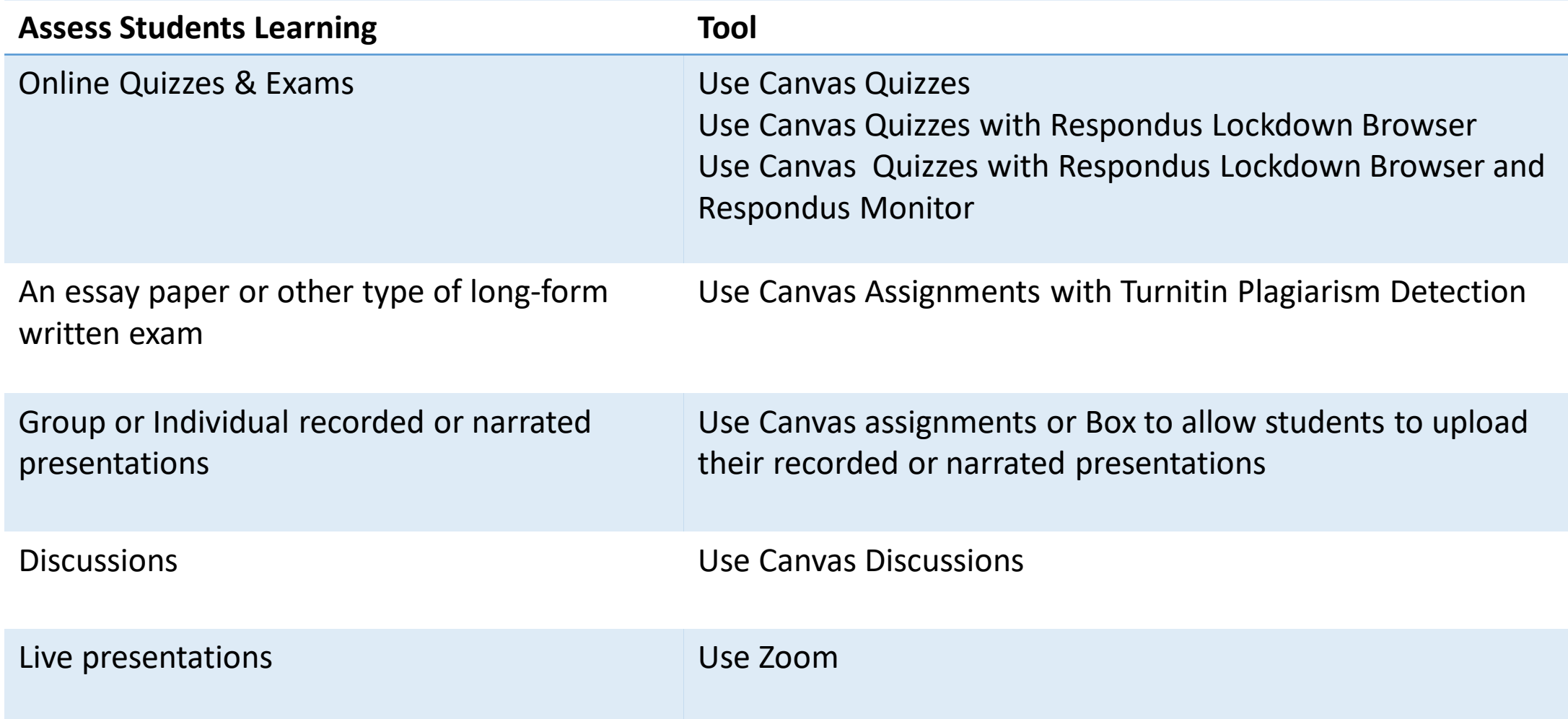

## The tools

#### **Canvas**

- **Canvas Quizzes** for online assessments
- Briefly Touch on
	- **Canvas Assignments**
	- **Canvas Discussions**

#### **Respondus**

- **Respondus Lockdown Browser** locks students out on their computer to everything except the Canvas Quiz
- **Respondus Monitor** uses the webcam to record the student and the video is analyzed and flagged for suspicious behavior

Canvas Quizzes

# Preparing a Canvas Quiz

- 1. Create a Quiz
- 2. Quiz types
- 3. Assignment Groups
- 4. Quiz settings
- 5. Types of Questions
- 6. Create Question Banks
- 7. Create Question Groups
- 8. Create the Quiz using Question Groups and Question Banks
- 9. Moderate a Quiz
- 10. SpeedGrader
- 11. Quiz Statistics

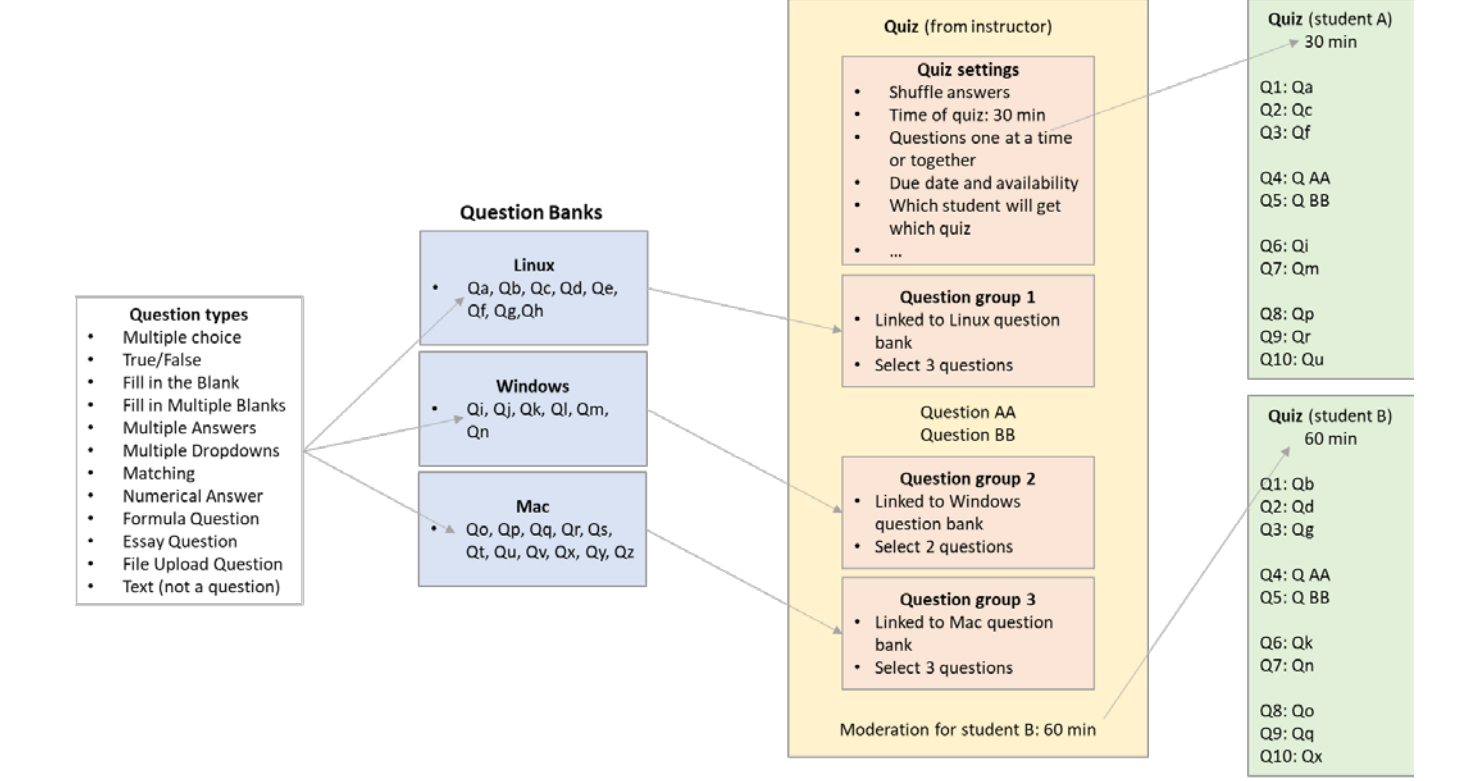

#### Create a Quiz

larnegi<br>/lellon<br>/nivers

Q Account  $\bigotimes$  Admir

ි<br>pashboa

凰 Courses 匾 Calenda  $\begin{array}{c}\n\boxed{4} \\
\boxed{1} \\
\end{array}$ 

> $\mathbb{Q}$ Search  $\leftrightarrow$

 $\odot$ Help

Canvas Quizzes allow you to create online quizzes to asses students learning.

To begin:

- 1. Click the Quizzes link in Course Navigation.
- 2. Then click the Add Quiz button.

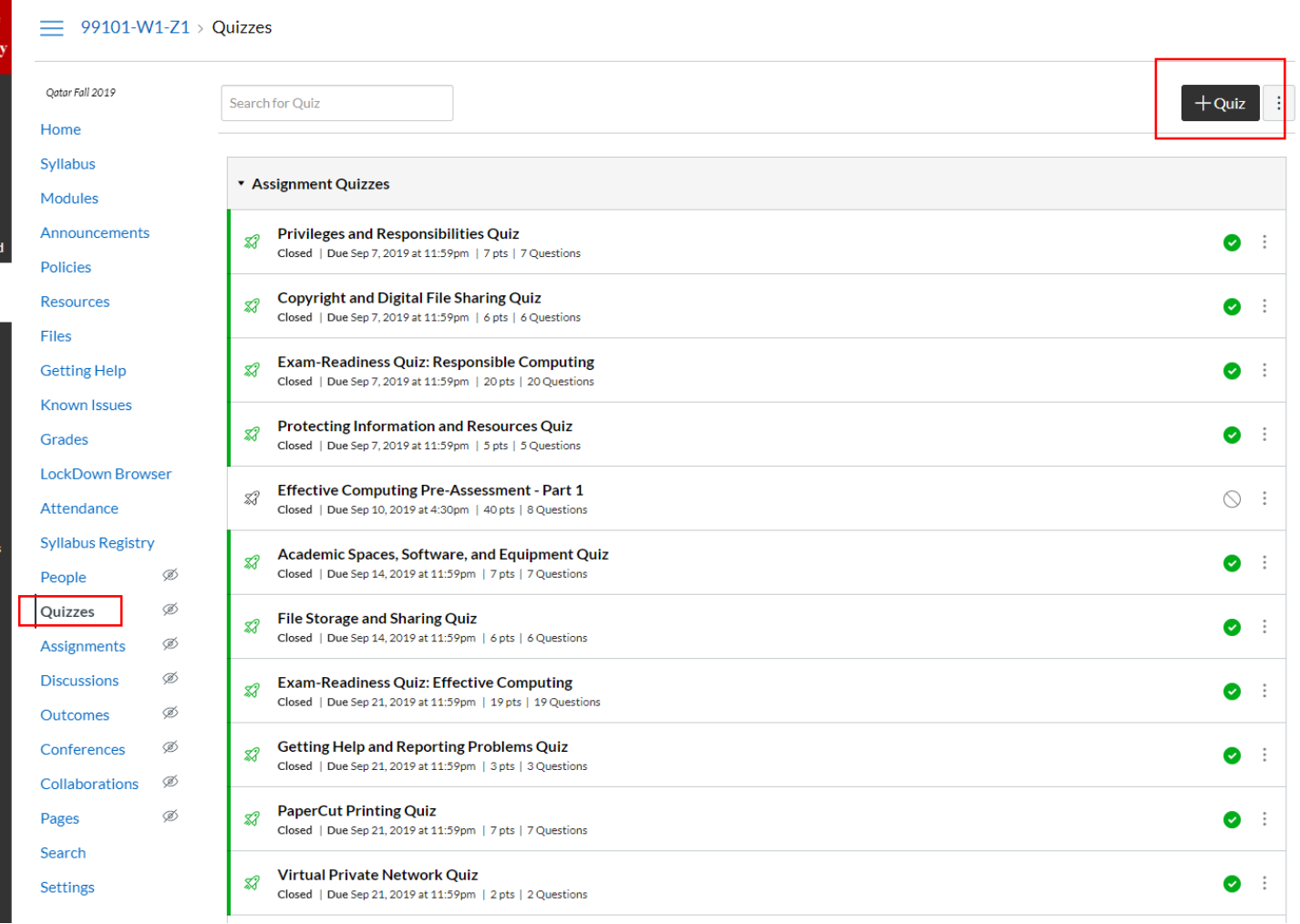

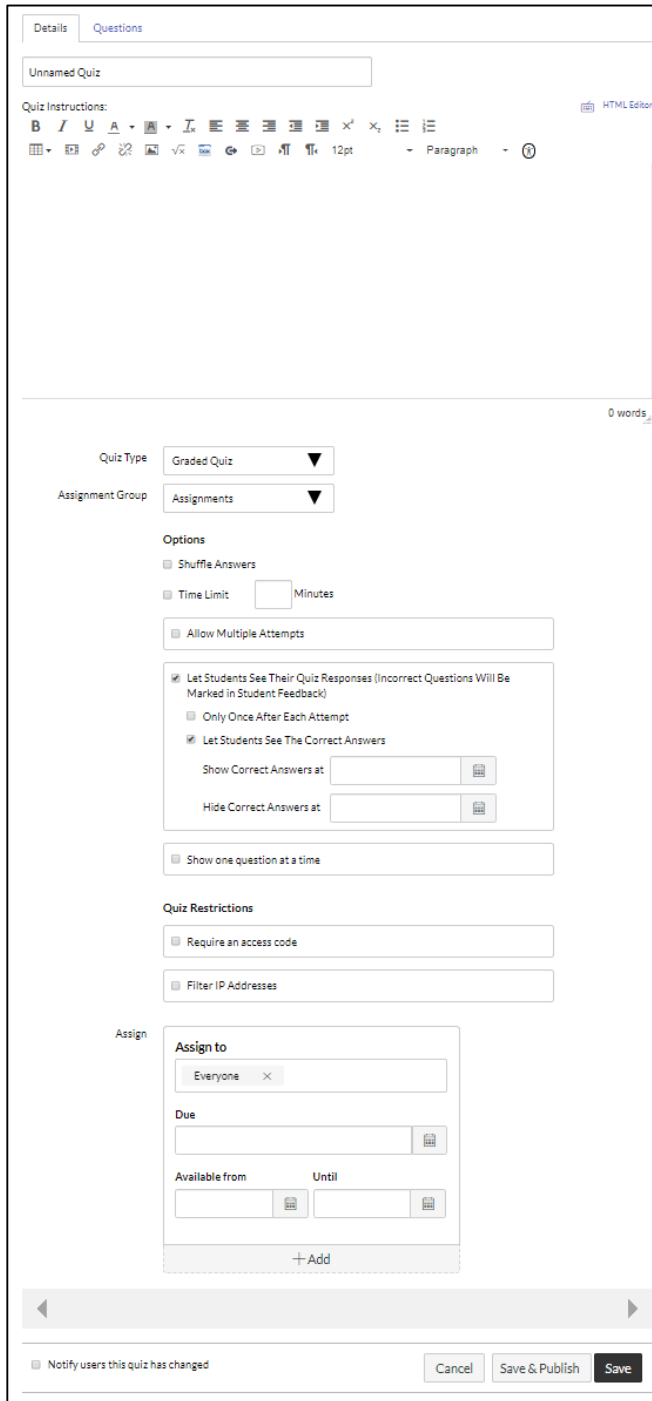

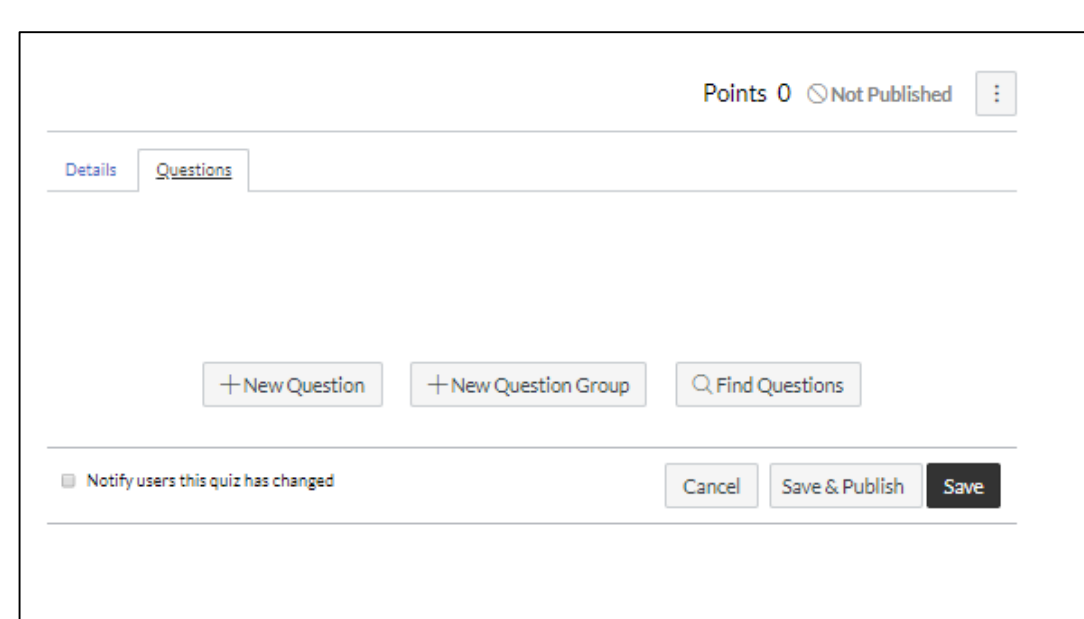

## Canvas Quiz Types

- Practice Quiz: Doesn't count for points
- Graded Quiz: For quizzes which should affect the students' grades;
- Graded Survey: count but only whether or not students completed it
- Ungraded Survey: optional survey

**If you are creating an online assessment using Canvas Quizzes, you need to set the quiz type to Graded Quiz**

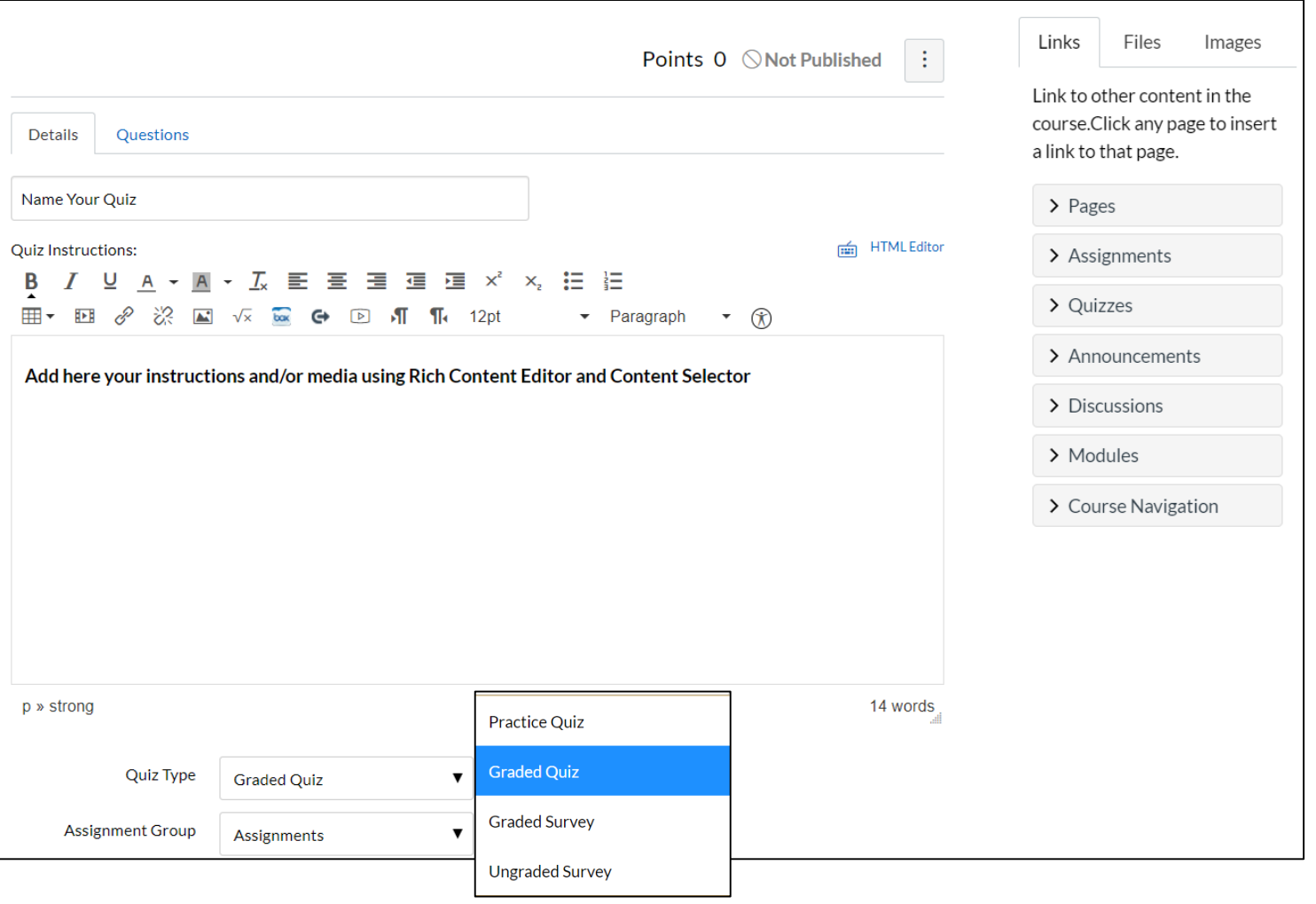

### Assignment Groups

Setting up Assignment Groups helps you to organize your course Assignments

Every Quiz/Assignment must be in an Assignment Group

If you don't create Assignments groups, all your Quizzes will be under the default group "Assignments"

You can also use Assignment Groups to set up a Assignment Group weight of the final course grade which will automatically calculate the final grade in the gradebook.

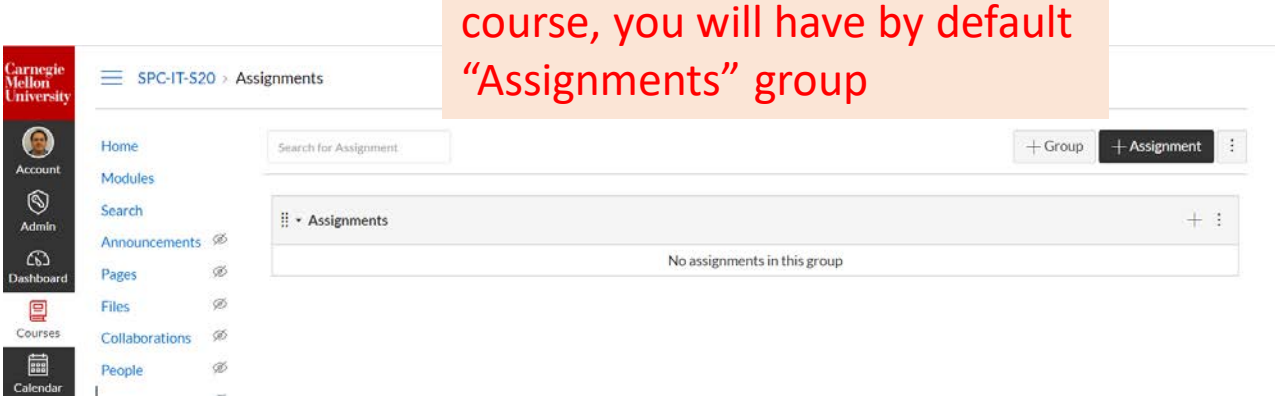

When you create a new Canvas

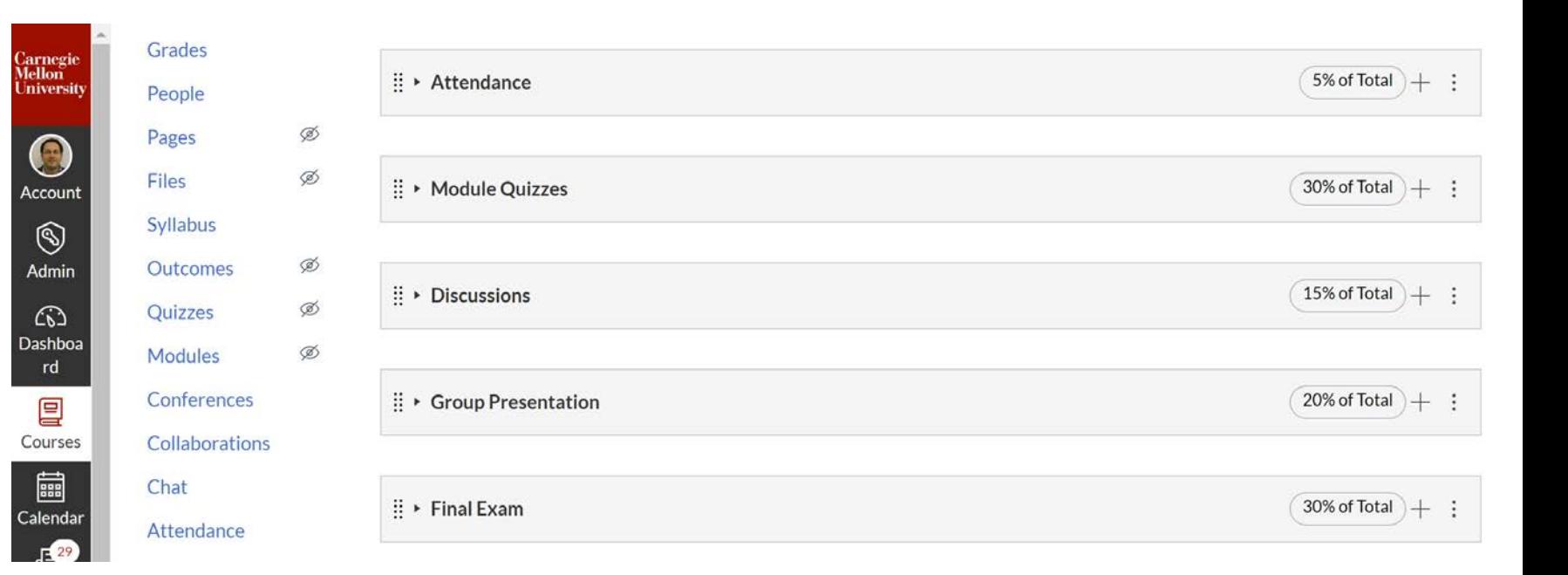

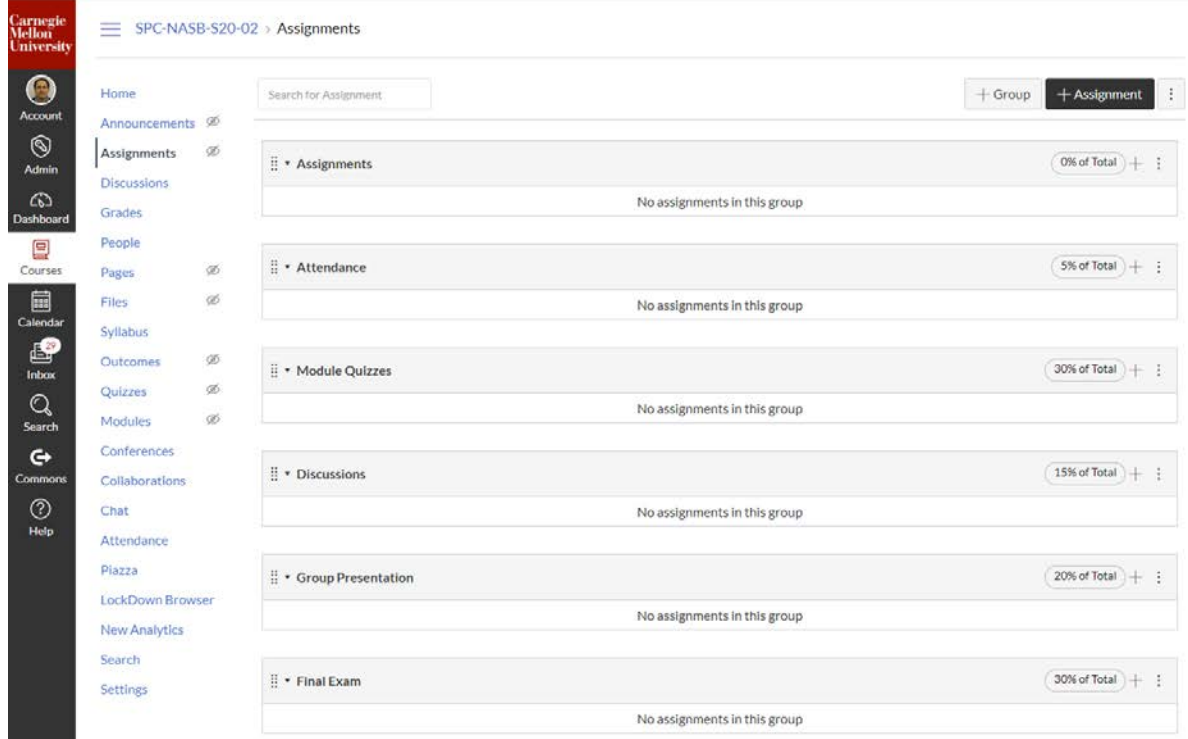

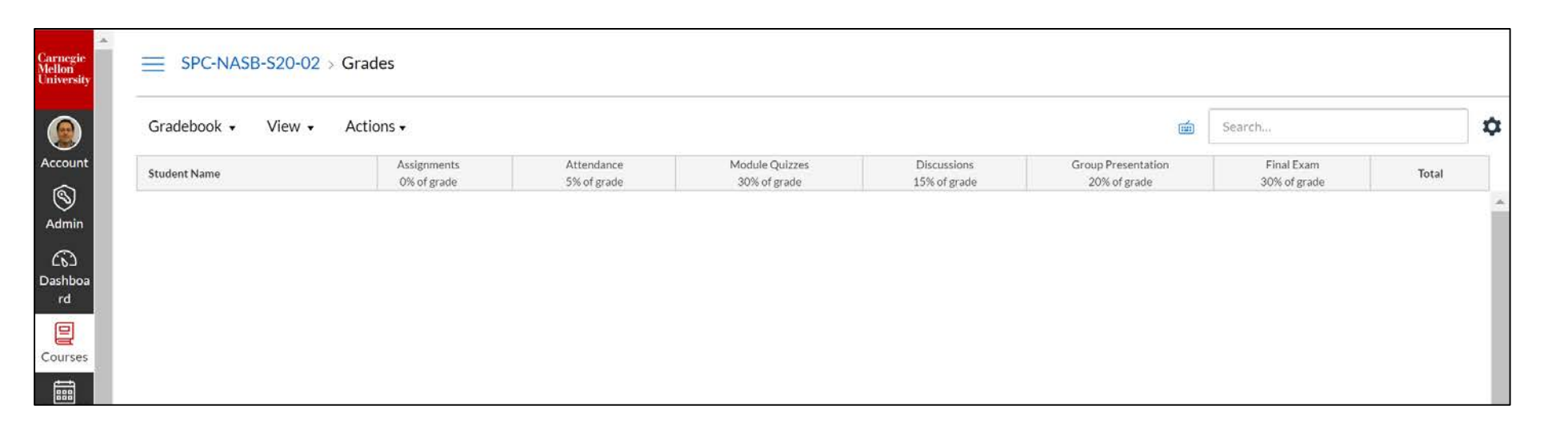

## Create assignment groups

- 1. Click **Assignments**in the course navigation menu.
- 2. Click **+Group** .
- 3. Enter the first **Group Name** in the field provided. Note that until you've indicated that you will use "weighted" assignment groups, the **% of total grade** field will not show up.
- 4. Click **Save** .

Repeat steps 2 -4 until you've created all assignment groups.

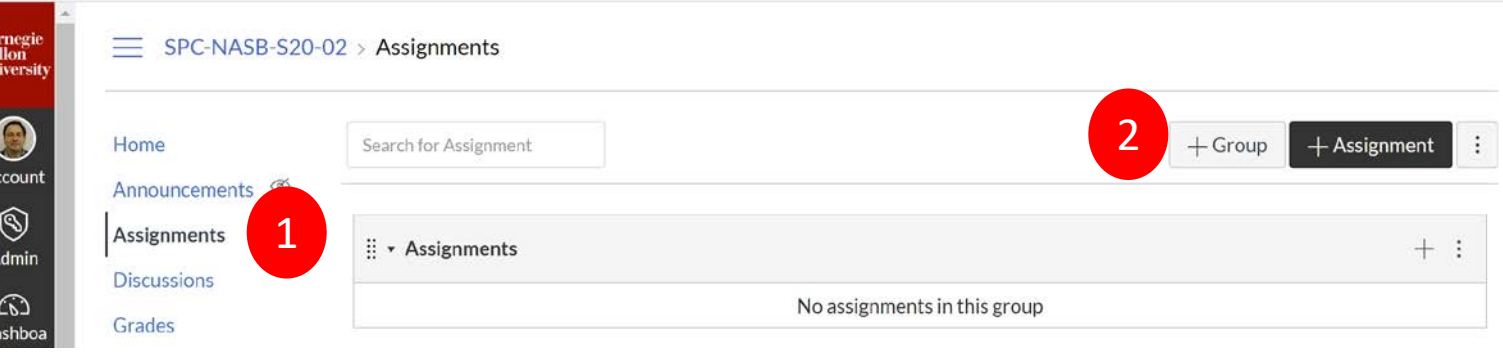

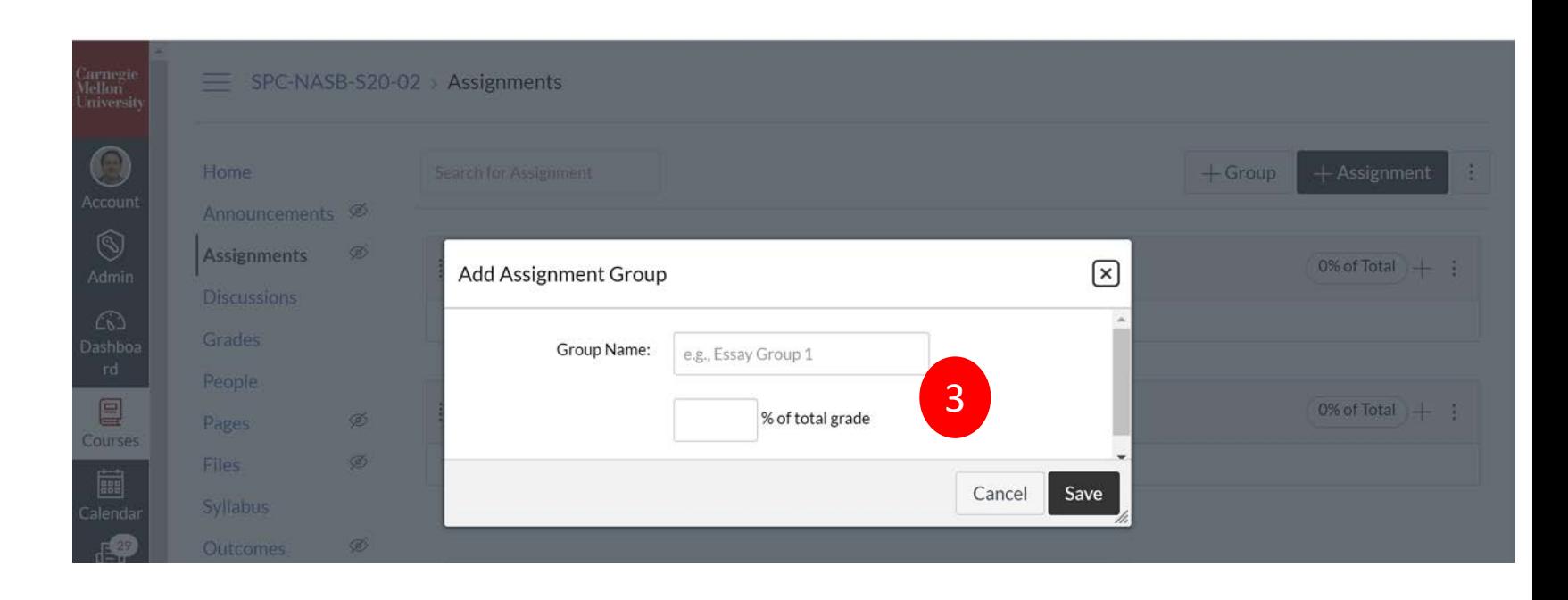

## Canvas Quiz Settings (1)

Quizzes on Canvas allow instructors to configure settings to provide useful options and feedback. The following can be updated in quiz settings:

Shuffle answers

Time limit

Multiple attempts

Students feedback

Show one question at a time

Require an access code

Filter IP Addresses

#### **Options** Make the order of the answer choices of a question random which Shuffle Answers will help to promote Academic Integrity Online **Minutes** 10  $\blacktriangledown$ Time Limit **Allow Multiple Attempts** Allow one attempt for an assessment  $\Box$ Let Students See Their Quiz Responses (Incorrect Questions Will Be  $\Box$ Marked in Student Feedback)  $\blacksquare$  Show one question at a time  $\Box$  Lock questions after answering **Quiz Restrictions** Require an access code Prevents students from accessing the exam until a ex: Password85 password has been supplied $\Box$ **Filter IP Addresses**

### Canvas Quiz Settings (3) Provide student feedback

Provide students with a feedback on their assessments, consider these options:

- Limit the initial feedback to nothing or only see the score
- Once all the students have completed the exam, you can allow students to see their responses and the answers for a limited amount of time

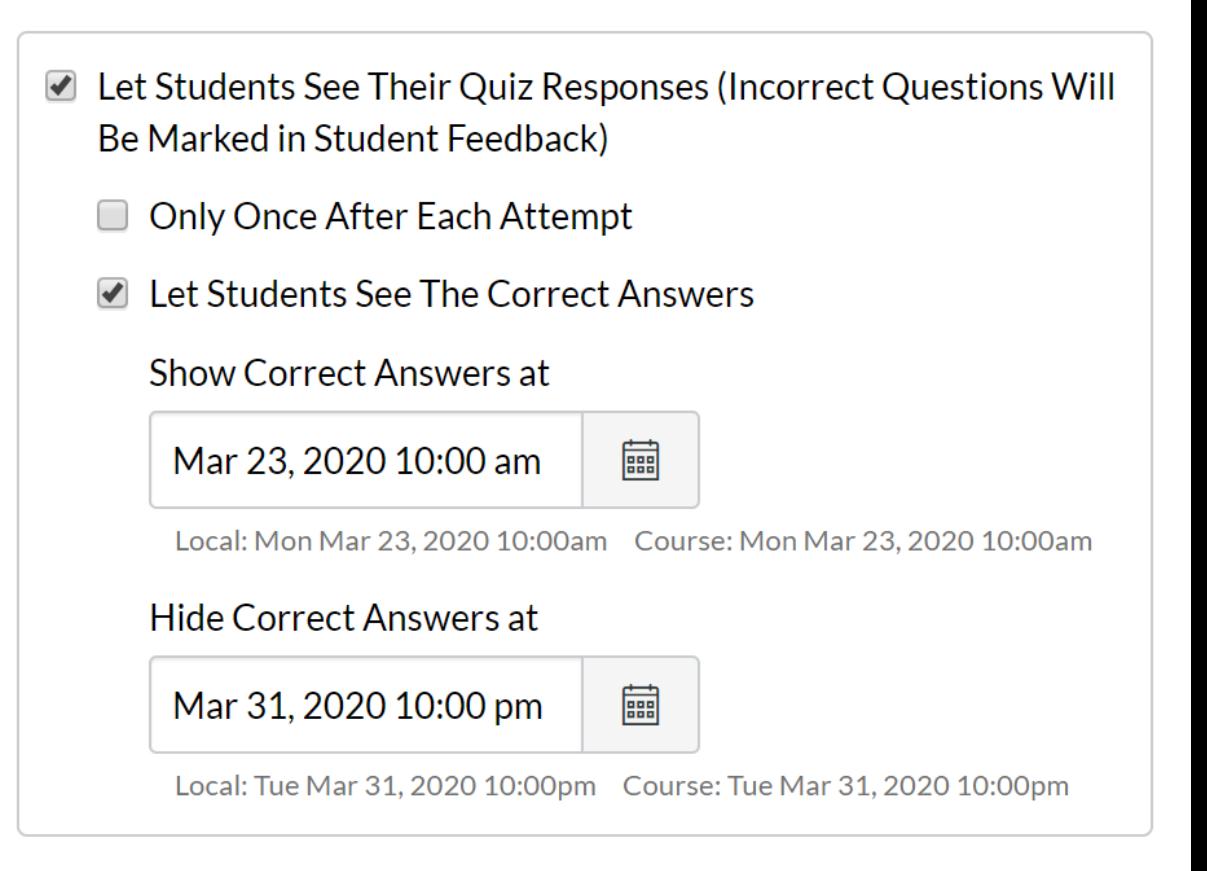

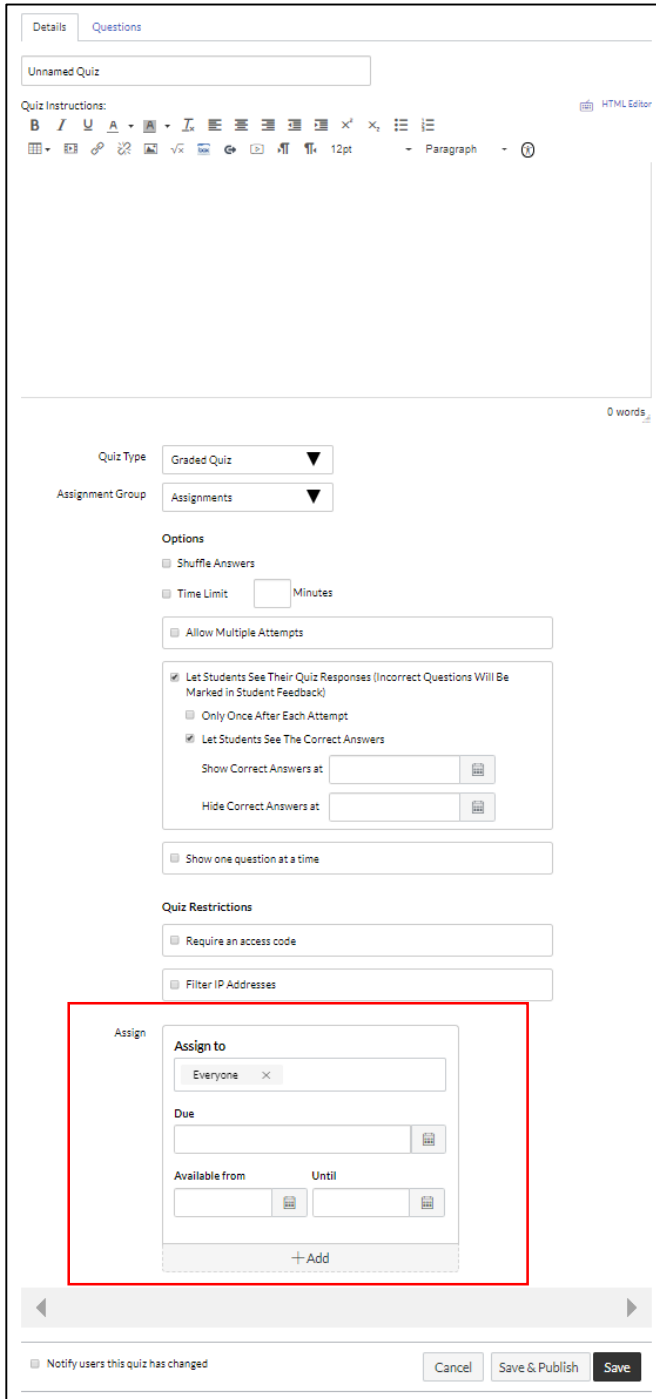

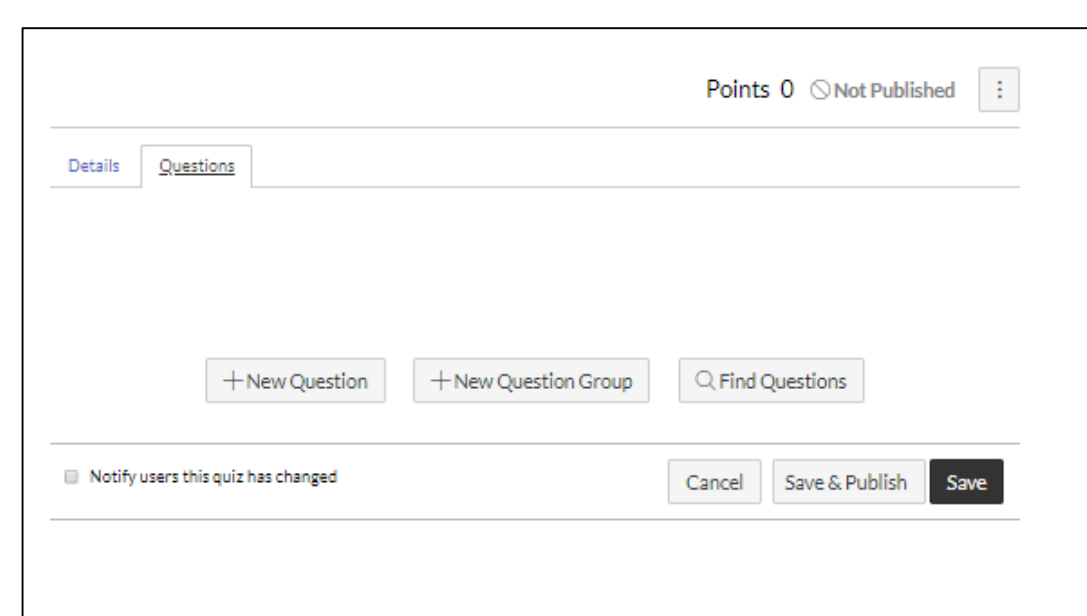

Canvas Quiz Settings (4) Set Due Date and Availability

- Due date will auto- populate into the course calendar and Canvas syllabus.
- If you'd like to restrict the visibility of the Quiz, Available from can be added.
- Add an until date or leave the until date blank to allow late submissions.

By default, Canvas will set your assignment for everyone in your course. Assign Assign to  $\times$ Everyone Add a Due Date**Due** 藟 **Restrict the Available from Until** visibility of the Mar 23 10am 扁 Mar 24 11:59pm 霝 quiz Local: Mon Mar 23, 2020 10:00am Local: Tue Mar 24, 2020 11:59pm • Widening the Course: Mon Mar 23, 2020 10:00am Course: Tue Mar 24, 2020 11:59pm exam window (while keeping  $+A$ dd the students' completion time limit the same) to support students in different time zones

# Add Questions to a Quiz

There are various question types you can use when creating your Canvas Quiz.

- 1. Multiple Choice [\(Links to Canvas site.\)](https://community.canvaslms.com/docs/DOC-12884)
- 2. True/False [\(Links to Canvas site.\)](https://community.canvaslms.com/docs/DOC-12682)
- 3. Fill-in-the-Blank [\(Links to Canvas site.\)](https://community.canvaslms.com/docs/DOC-12744)
- 4. [Fill-in-Multiple-Blanks](https://community.canvaslms.com/docs/DOC-12686) (Links to Canvas site.)
- 5. Multiple Answers [\(Links to Canvas site.\)](https://community.canvaslms.com/docs/DOC-13136)
- 6. Multiple Drop-down [\(Links to Canvas site.\)](https://community.canvaslms.com/docs/DOC-12729)
- 7. Matching [\(Links to Canvas site.\)](https://community.canvaslms.com/docs/DOC-12733)
- 8. Numerical Answer [\(Links to Canvas site.\)](https://community.canvaslms.com/docs/DOC-12706)
- 9. Formula (Links to Canvas site.) (simple formula and [single variable\)](https://community.canvaslms.com/docs/DOC-12723)
- 10. Essay [\(Links to Canvas site.\)](https://community.canvaslms.com/docs/DOC-12725)
- 11. [File Upload](https://community.canvaslms.com/docs/DOC-12878)

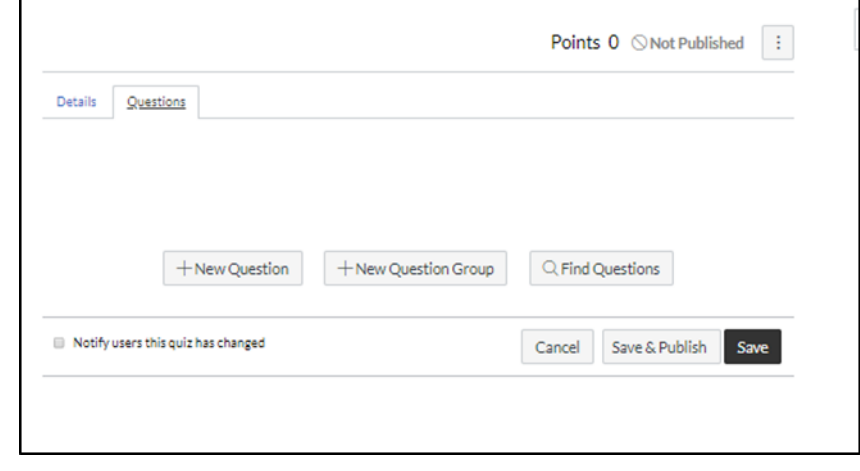

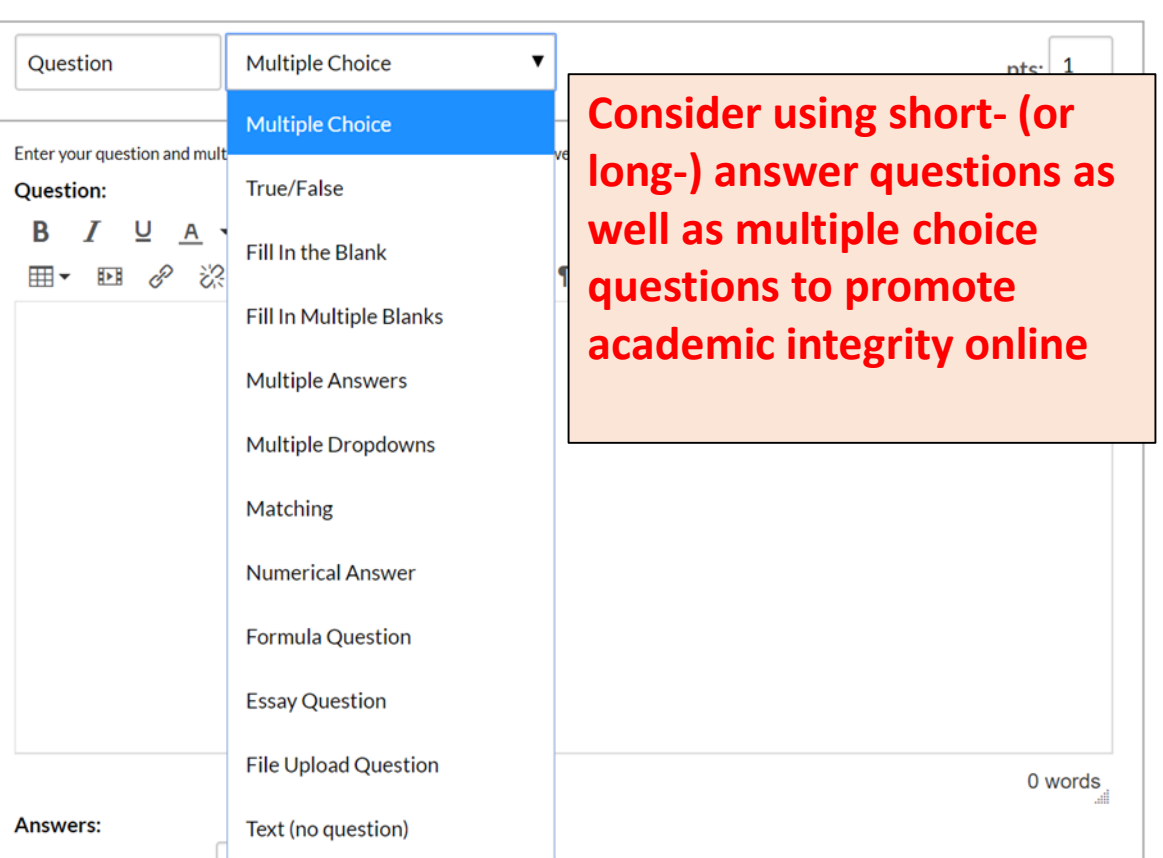

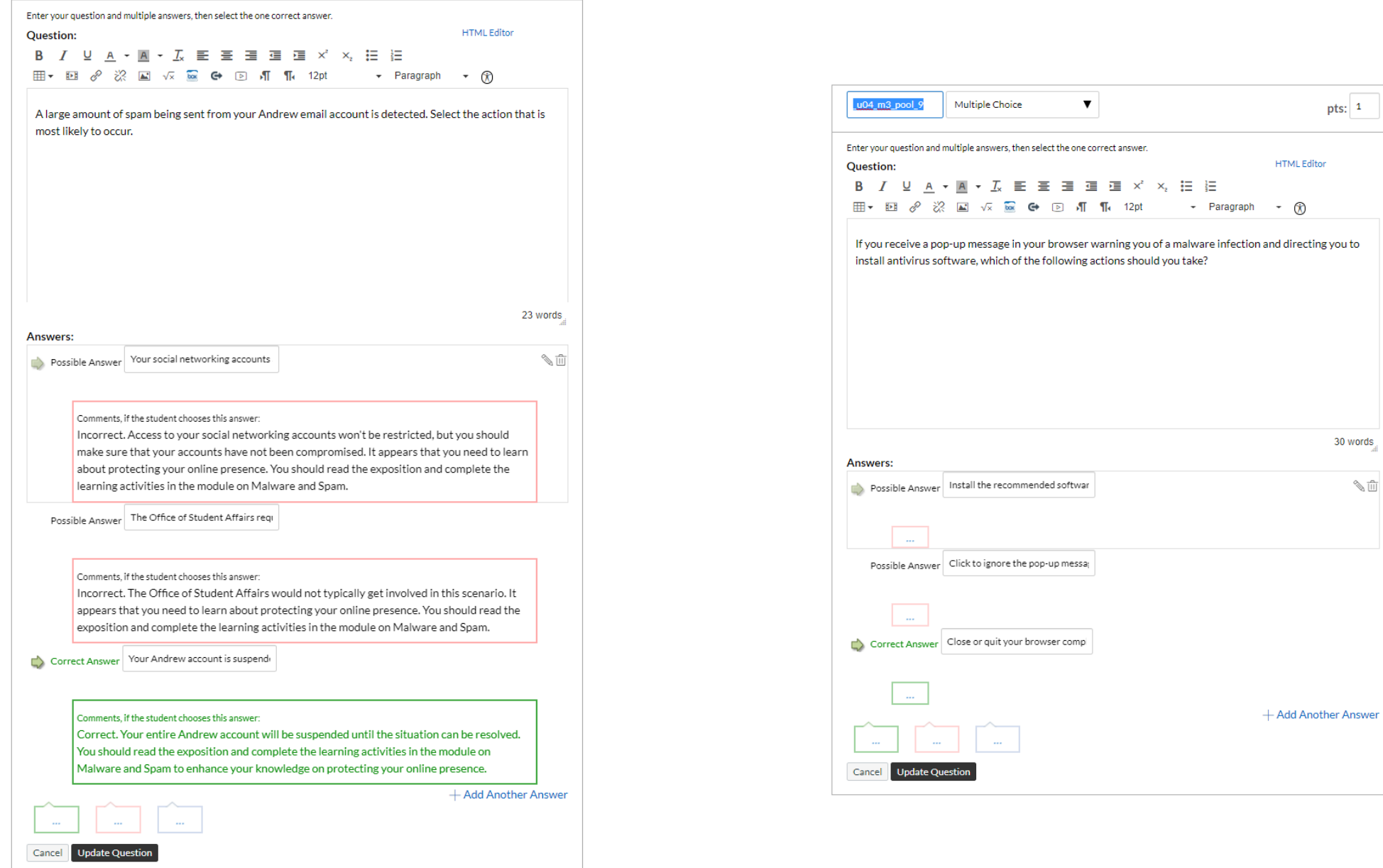

 $\sim$ pts:  $1$ 

30 words

 $\text{m}$ 

 $^{\circledR}$ 

#### $\equiv \texttt{SPC-NASB-S20-01} \rightarrow \texttt{Quizers} \rightarrow \textbf{Demonstrate Question Types}$

Carnegie<br>Mellon

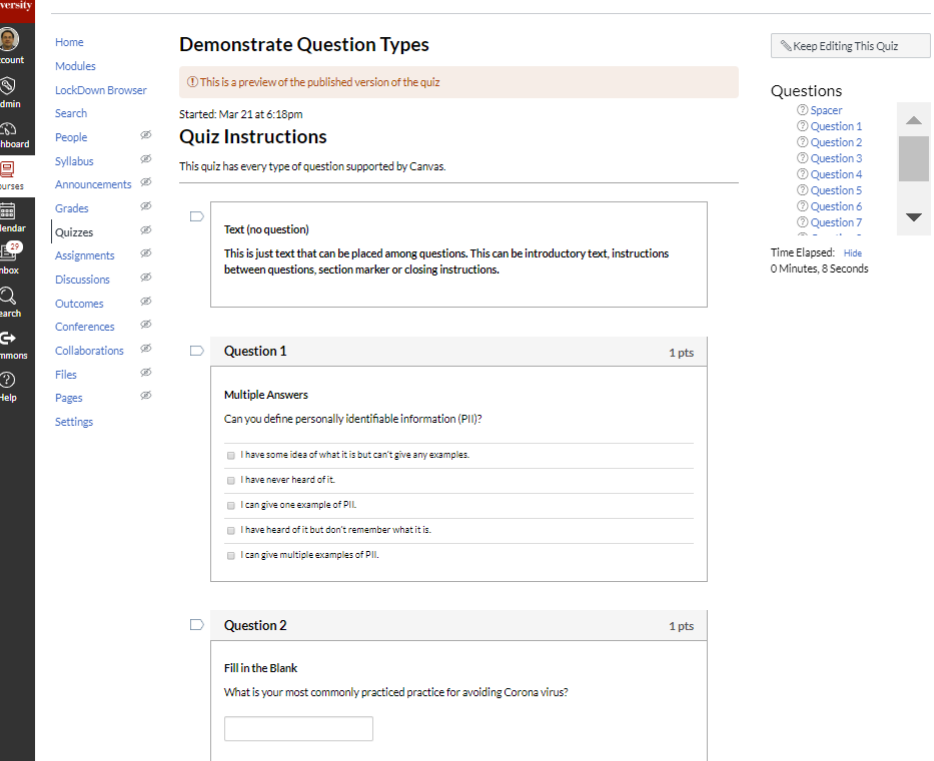

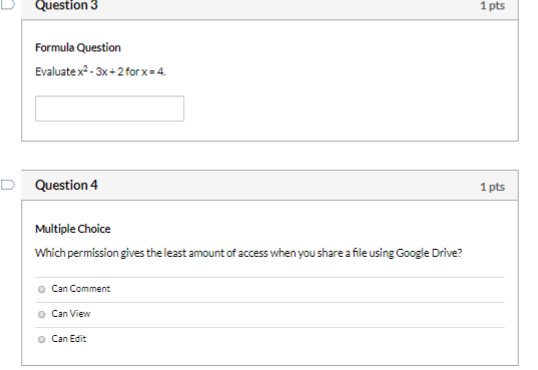

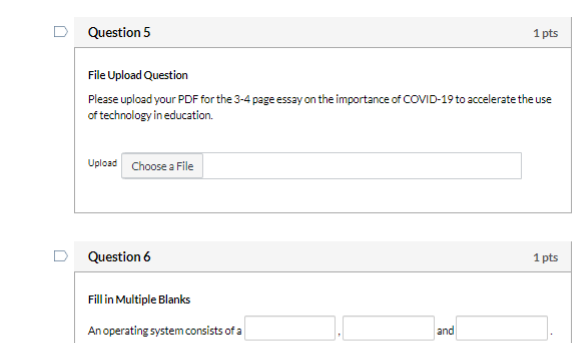

 $\blacktriangledown$ 

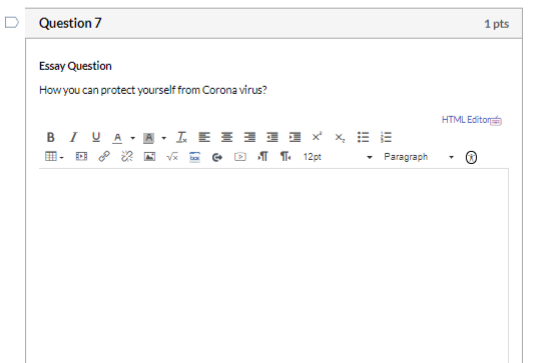

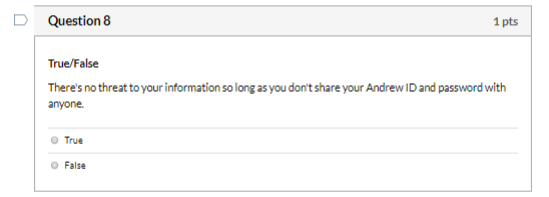

0 words $\frac{1}{2}$ 

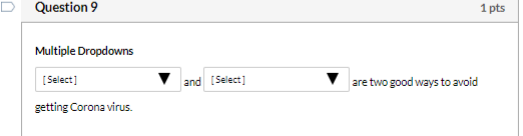

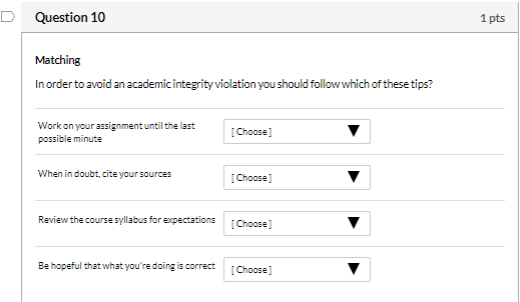

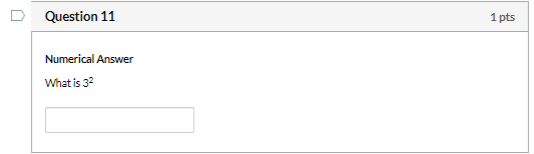

Quiz saved at 6:20pm Submit Quiz

### Create Question Banks

Organize all of the questions available for a quiz

Allow you to store any questions that you created to use for future assessments

Questions automatically added to a Question Bank called "Unfiled Questions" incase you don't create a question bank.

> Name the question banks into something you can recognize later on

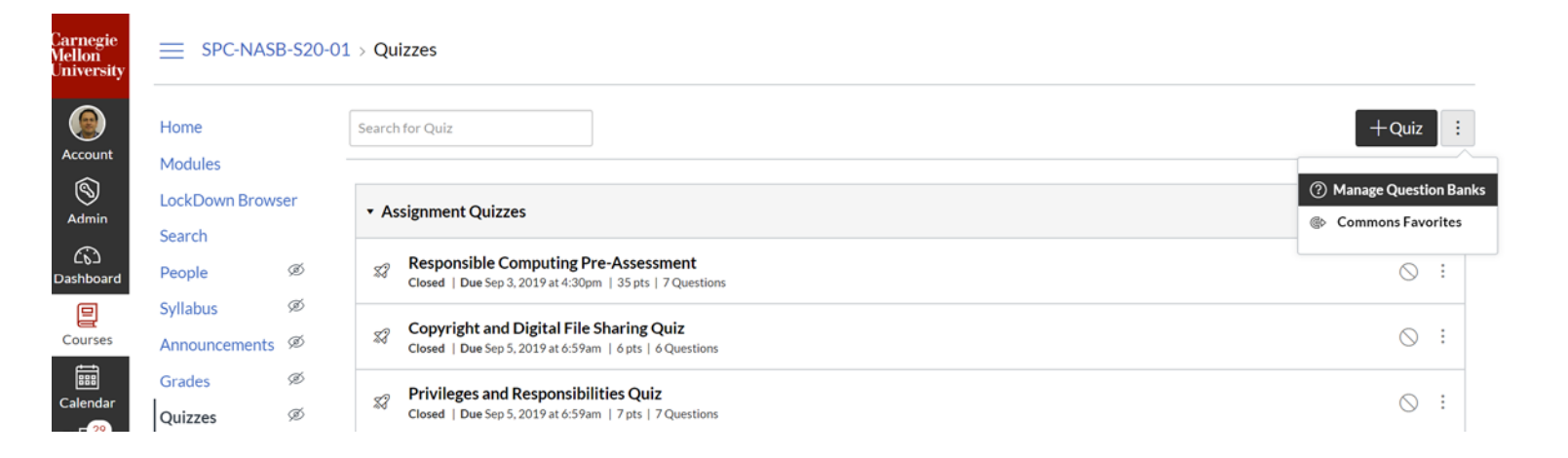

**Allows you to organize two or more versions of** 

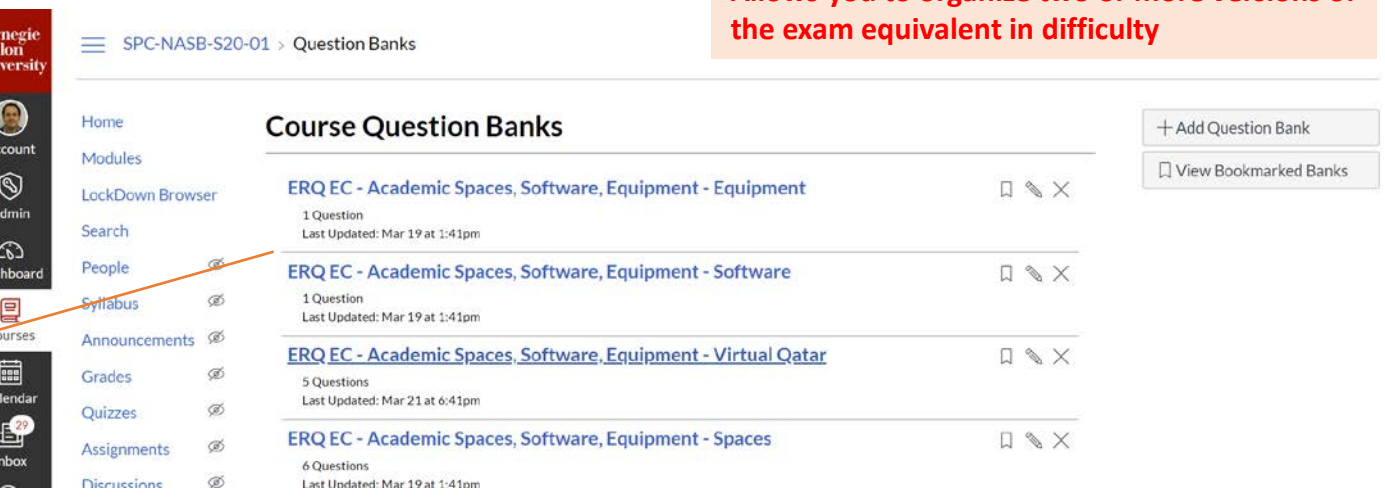

### Create Question Groups

Question groups allow you to place multiple questions within a group for students to answer.

You can choose the number of questions that should be answered from the group and how many points to assign each question.

Creating a question group randomizes questions within a quiz

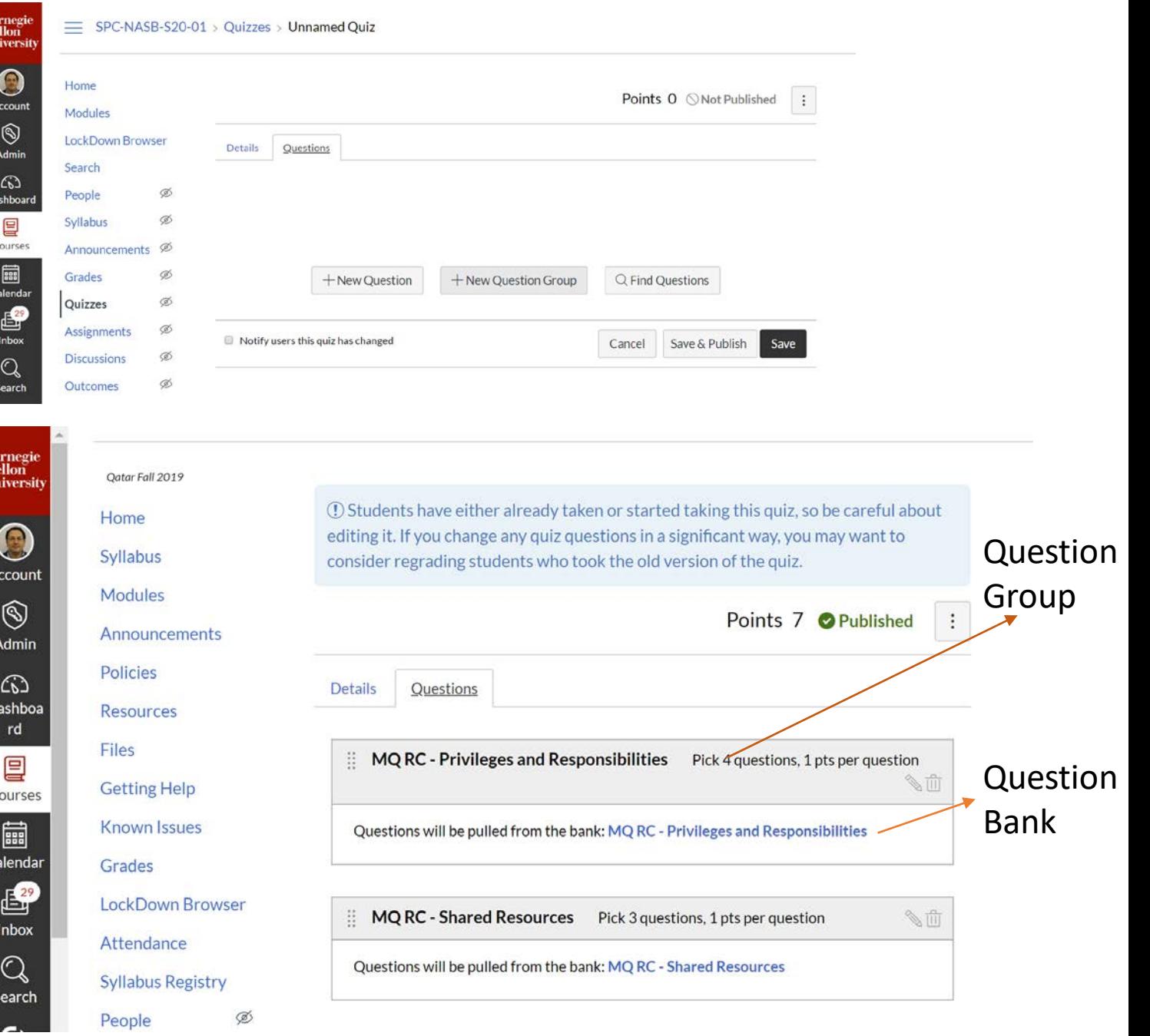

#### Moderate a Quiz

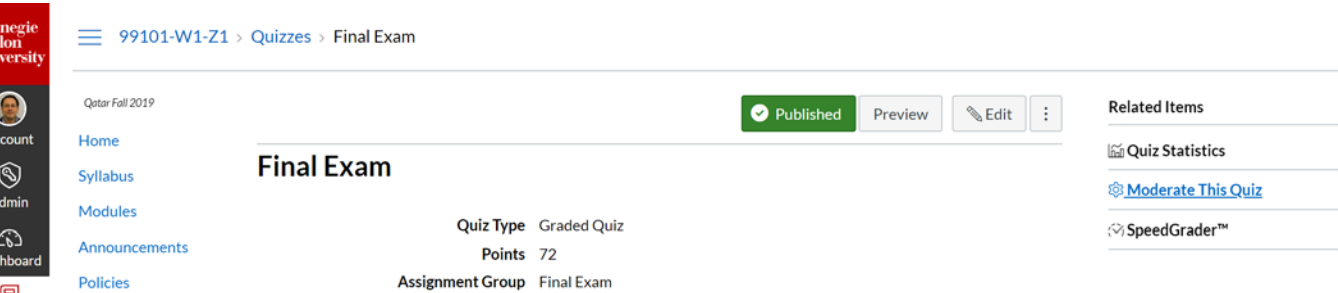

You can grant students extra attempts, grant extra time for timed quizzes, and manually unlock quiz attempts.

**Students who have accommodations for Extra testing time, this feature allows you to assign different time limits to those students.**

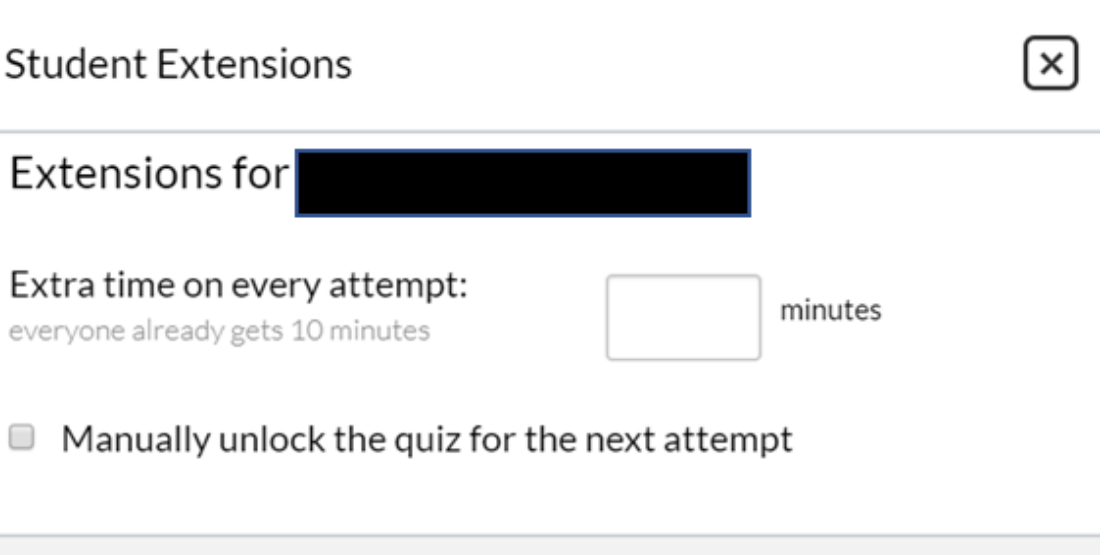

Cancel

Save

# Canvas Quiz structure

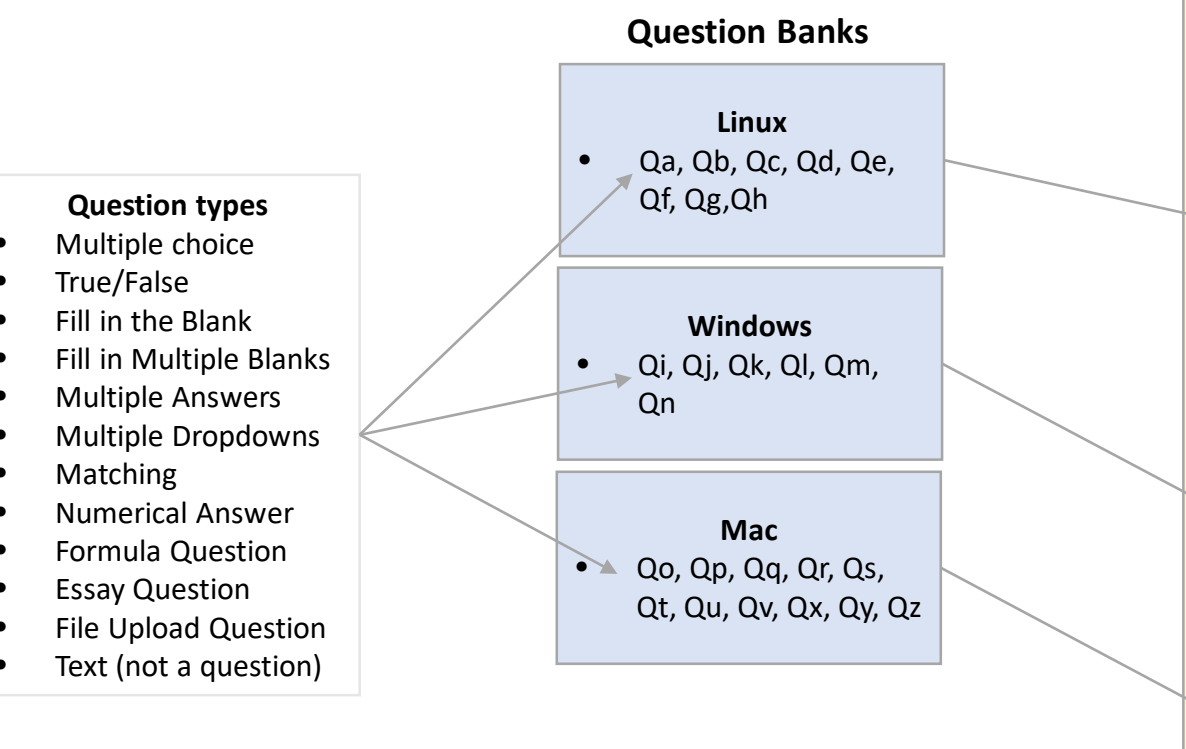

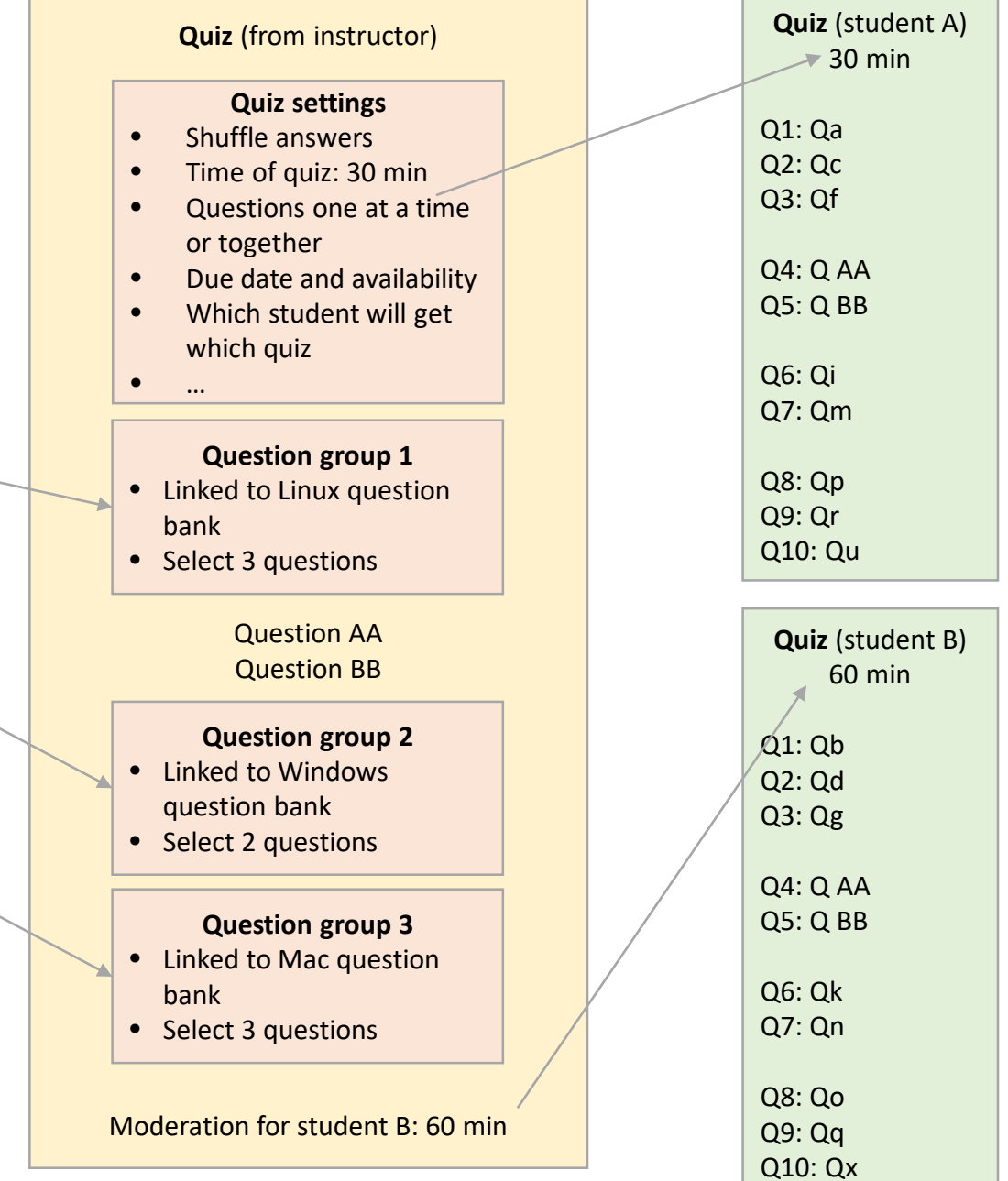

### SpeedGrader

You should access the quiz submissions in SpeedGrader to grade any Essay and file upload questions which require manual grading.

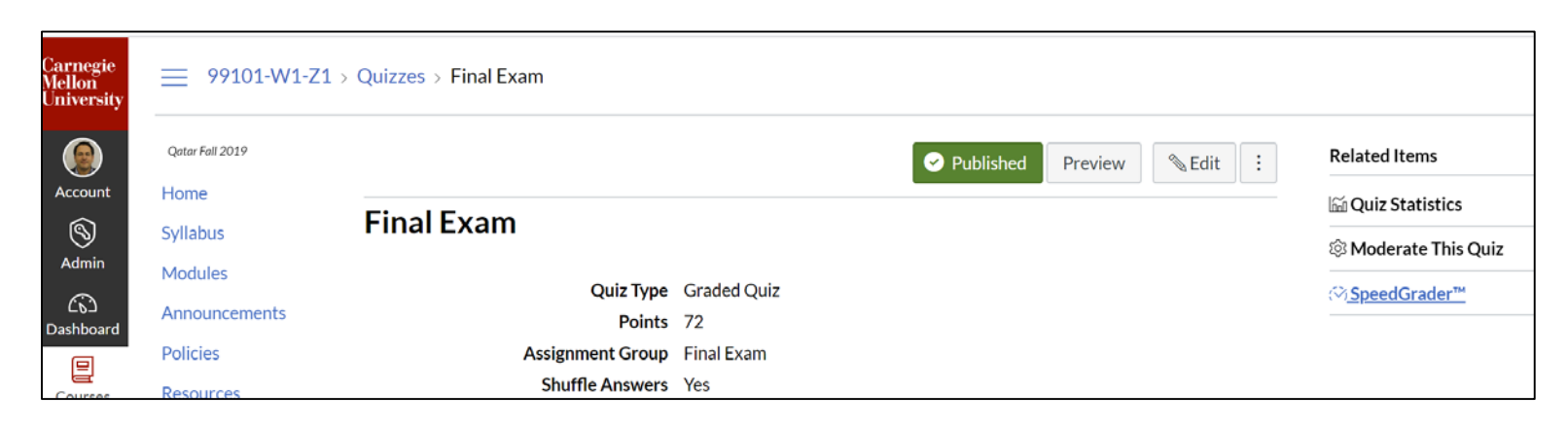

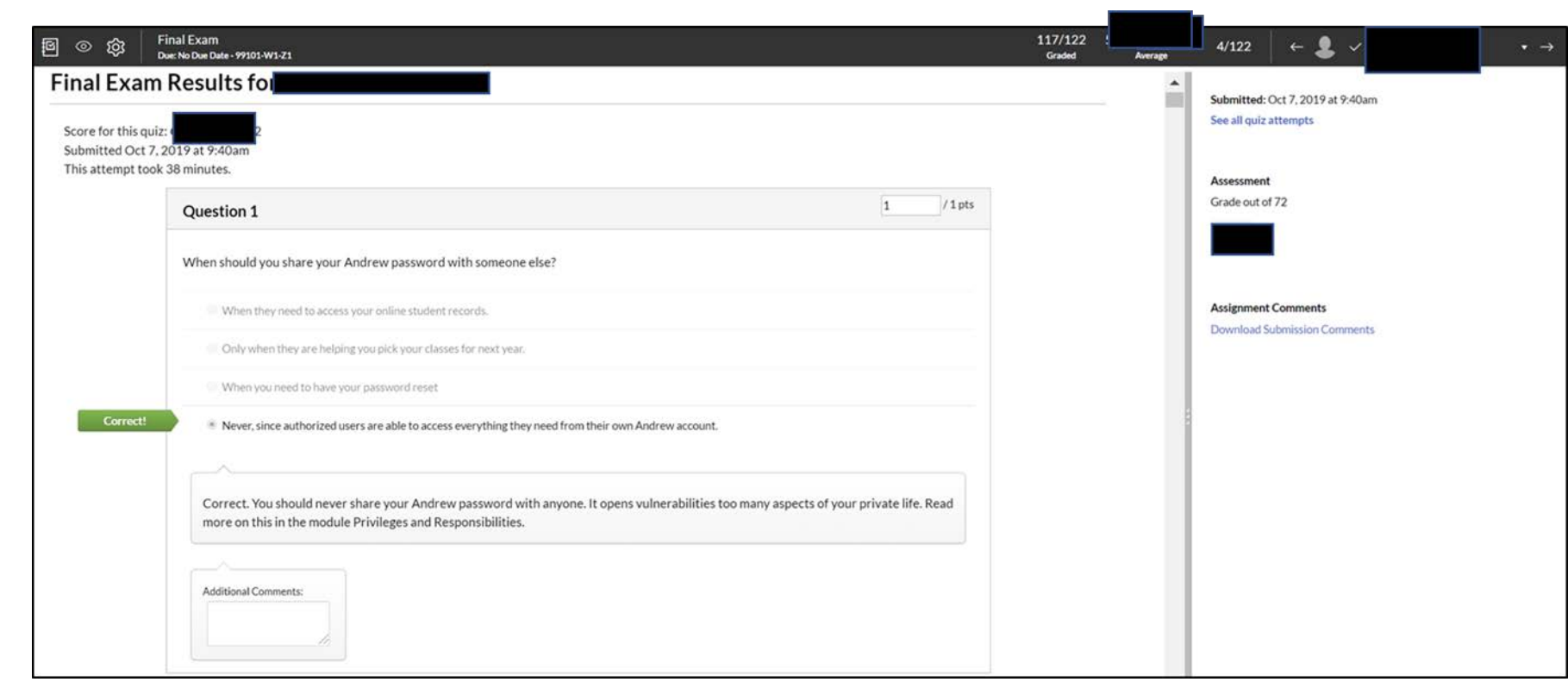

#### Quiz Statistics

**Carnegie**<br>Mellon

**University** 

 $\boldsymbol{\Theta}$ 

Account

 $\circledS$ 

Admin

෬

Dashboard

冒

Courses

Show the quiz average score, high score, low score, standard deviation (how far the values are spread across the entire score range), and average time of quiz completion

Show also the Question Breakdown

#### $\equiv$  99101-W1-Z1 > Quizzes > Final Exam Qatar Fall 2019 **Related Items** Published Preview  $\triangle$  Edit H. Home **Mil Quiz Statistics Final Exam** Syllabus **& Moderate This Quiz** Modules Quiz Type Graded Quiz <>>SpeedGrader™ Announcements Points 72 Policies **Assignment Group** Final Exam **Shuffle Answers** Yes Resources 'arnegi<br>⁄lellon ■ 99101-W1-Z1 > Quizzes > Final Exam > Statistics  $\bullet$ Cigtar Fall 2019 Account Home **Quiz Summary** Section Filter \* lia Student Analysis lia Item Analysis  $^{\circ}$ Syllabus Admin Modules **All Sections**  $\omega$ Average Score @ High Score  $\odot$  Low **Deviation O** Average Time Announcements 99101-W1 ashboar 83% 94% 33:08 58% **Policies** 99101-Z1 囯 Computing @ Carnegie Mellon Courses Resources 圖 Files  $10<sup>-1</sup>$ Calendar **Getting Help**  $\mathbf{F}$ **Known Issues** Inbox Grades  $\mathbb{Q}$ **LockDown Browser** Search Attendance  $\leftrightarrow$ 0% 30% 50% 60% 100%  $10%$ 20% AO<sub>2</sub> 70% .<br>Commo **Syllabus Registry**  $^{\circ}$ Ø People **Question Breakdown**  $@5$ Quizzes G. Assignments Ø **Discussions** Attempts: 115 out of 115  $-**0**$ ණ Outcomes **Discrimination Index** Ø Conferences When should you share your Andrew password with someone else?  $^{\circ}$ B Collaborations Page Never, since authorized users are able to 100% answered 115 100 % access everything they need from their Search correctly respondents own Andrew account. **Settings** Only when they are helping you pick your  $0^{\%}$ classes for next year. When they need to access your online  $0^{\%}$ student records. When you need to have your password  $0^{\%}$ reset

Briefly Touch on Canvas Assignments & Discussions

#### Create an assignment

Dashb

Collect student submissions online

- Essay paper
- Other type of long-form written exam
- Presentation files
- Project files

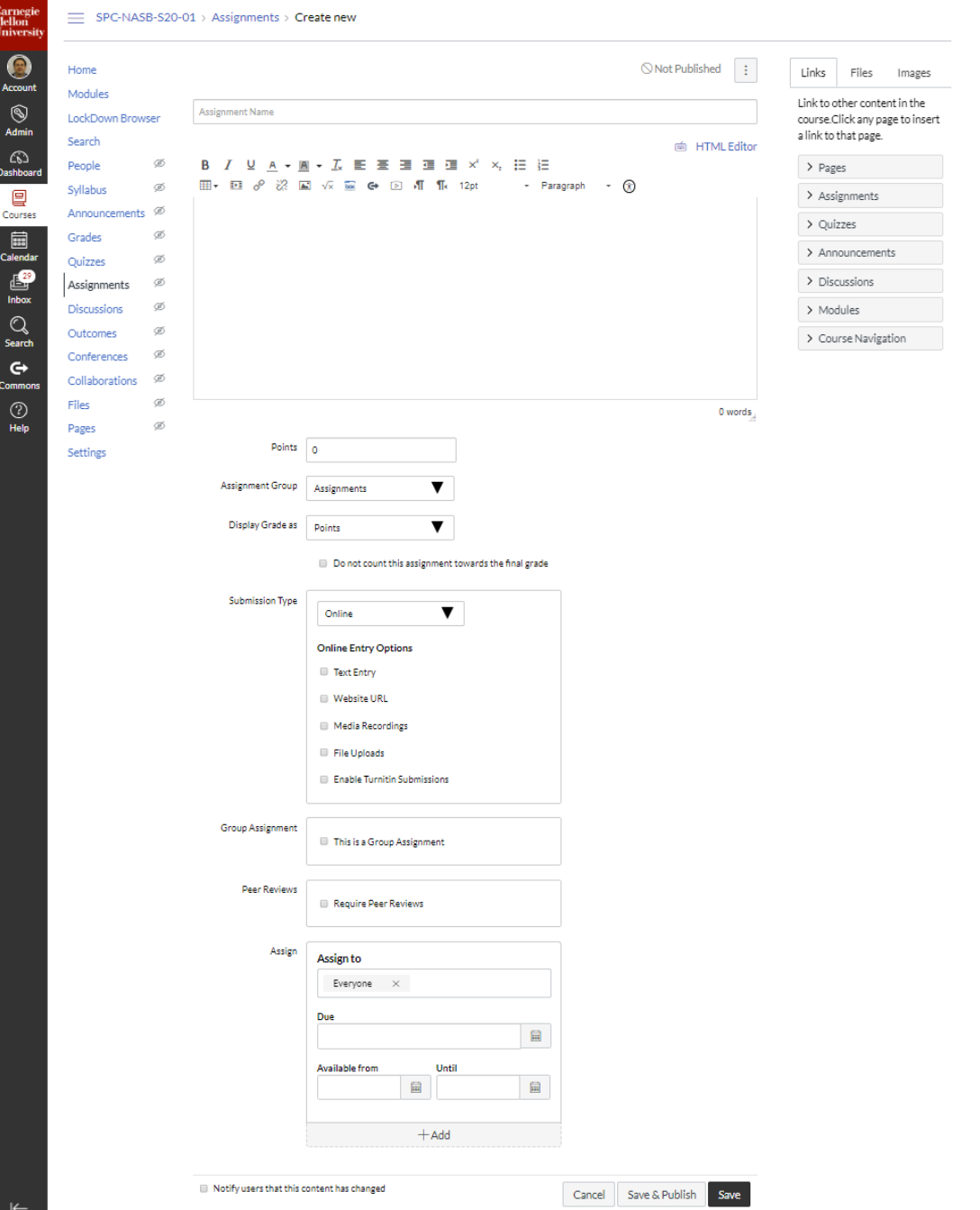

#### Canvas Discussions

#### Discussions can be created as an assignment for grading purposes:

- Reflection assignment
- Answer questions on specific topic
- Share solutions to a problem
- Share insights about a reading

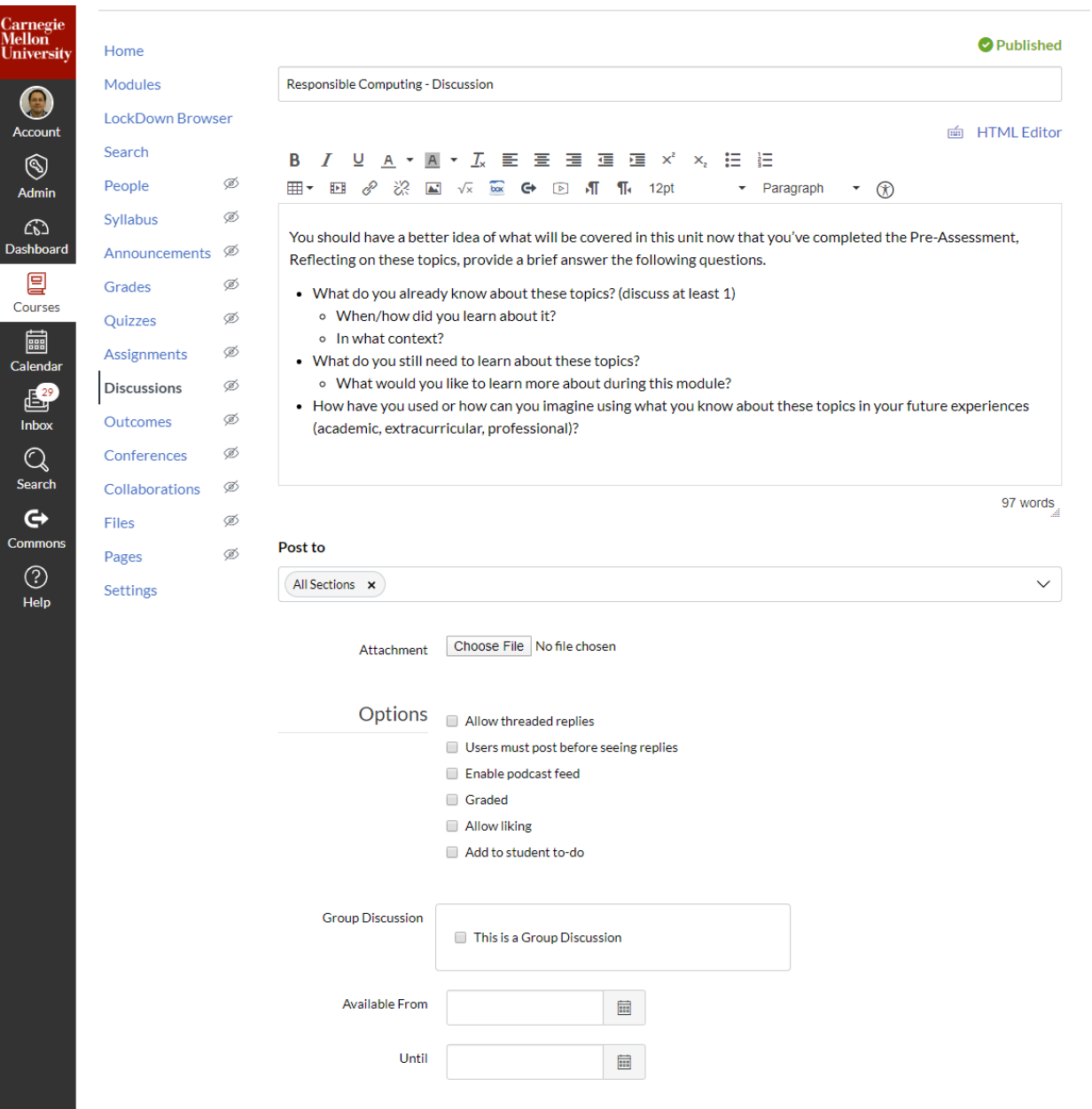

### Remote support for Teaching and Learning Canvas Course

Made available tutorial videos from Canvas LMS to show you the details of Assignments and Discussions if you haven't used these features before

[Assignments Overview \(Instructors\)](https://community.canvaslms.com/videos/1092-assignments-overview-instructors)

[Discussions Overview \(Instructors\)](https://community.canvaslms.com/videos/1109-discussions-overview-instructors)

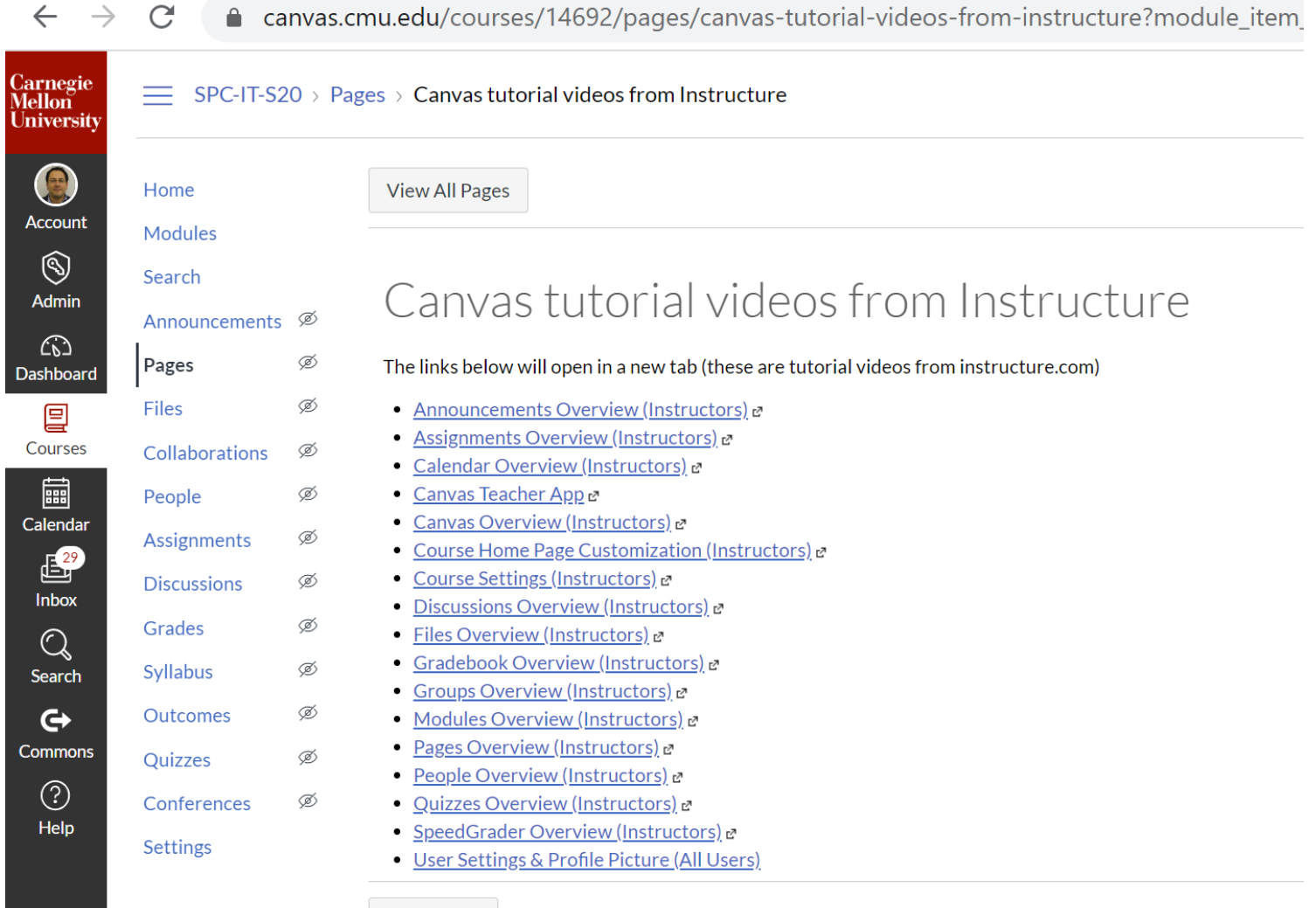

◀ Previous

 $\sim$ 

 $\overline{\bigodot}$  Accou

 $\circledS$ Adm  $\mathbb{C}$ **Dashbo** 

冒

圖 Calend

 $\frac{1}{2}$ 

 $\bigcirc$ Searo  $\mathbf G$ Comm  $\odot$ Hel

Remote Exam Monitoring using Respondus LockDown Browser and Respondus Monitor

## Using Respondus with your Canvas Quiz

- 1. Respondus LockDown Browser & Respondus Monitor
- 2. Enable Respondus LockDown Browser in your Canvas course
- 3. Setting up your Canvas Quiz for Lockdown Browser and Monitor
- 4. Understand the Respondus Monitor results
- 5. Taking a quiz using Respondus (Student Expereince)

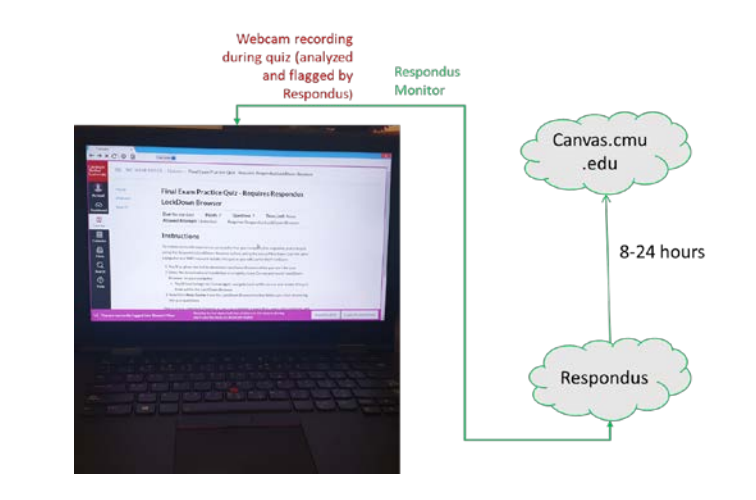

## LockDown Browser + Responuds Monitor

#### **What is Respondus lock-down browser?**

- Prevent students from accessing the web or other applications during the exam
- Students are unable to print or copy during the exam

#### **What is Respondus Monitor?**

Using the students webcam and microphone, the Monitor system records students activity during the exam

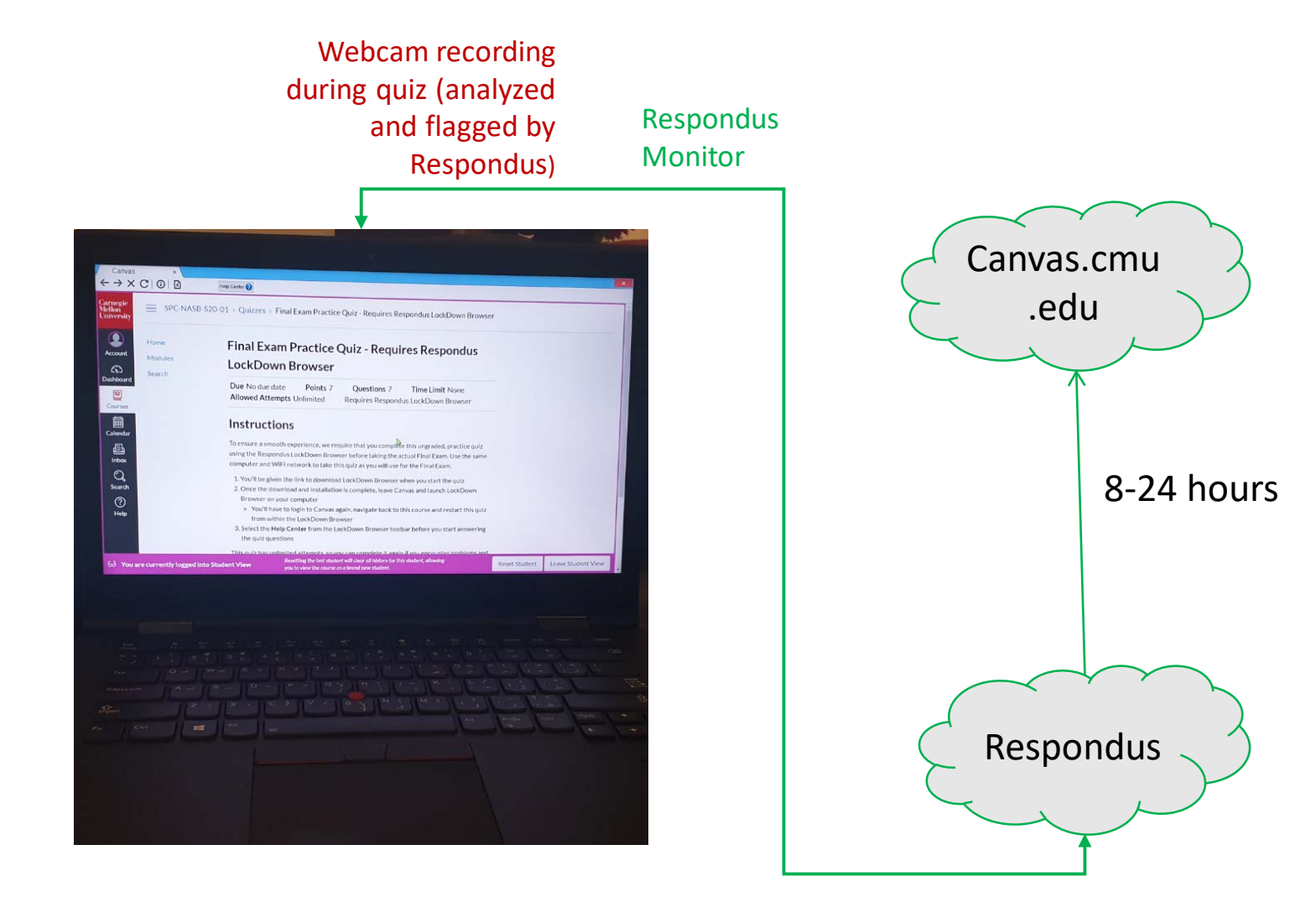

## Respondus in a Nutshell

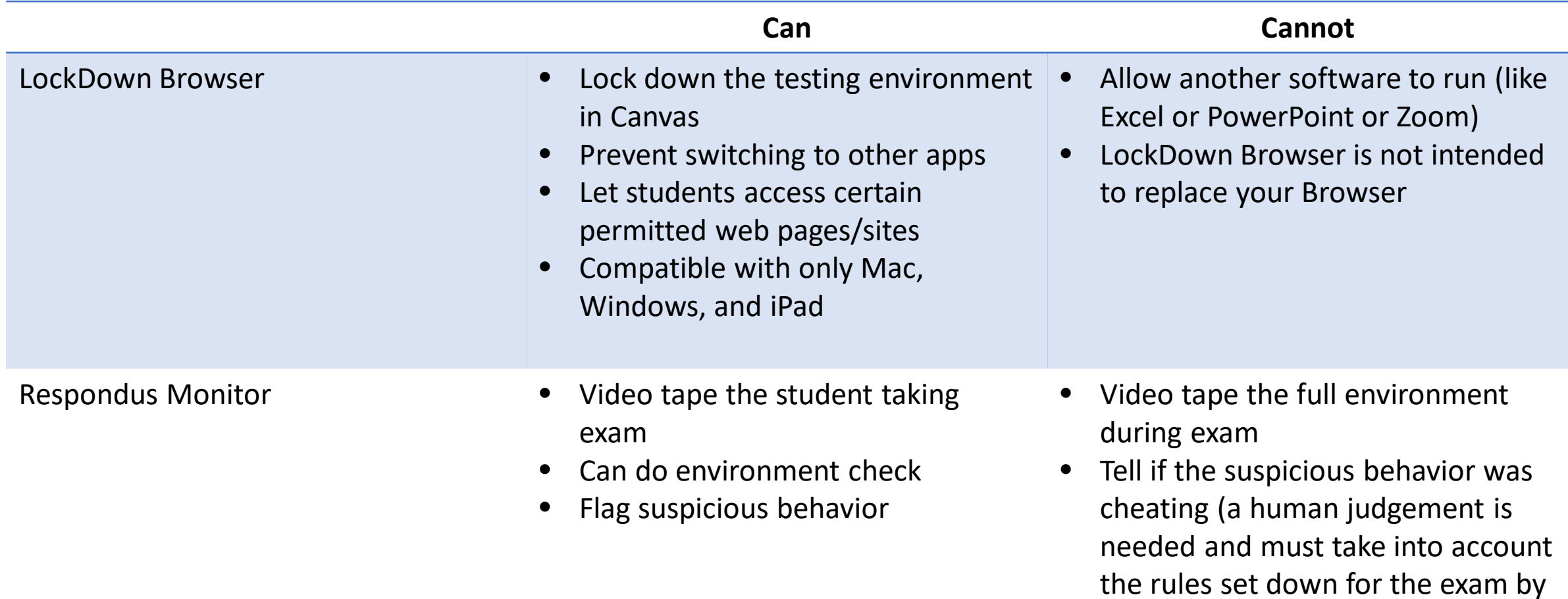

the instructor)

# Enable Respondus LockDown Browser in your Canvas course

- Click on the "Navigation" tab from your Settings on your course navigation.
- Next, find the LockDown Browser icon from the list and enable it within your course.
- Click the Save button.
- LockDown Browser will now appear on your left Course Navigation menu.

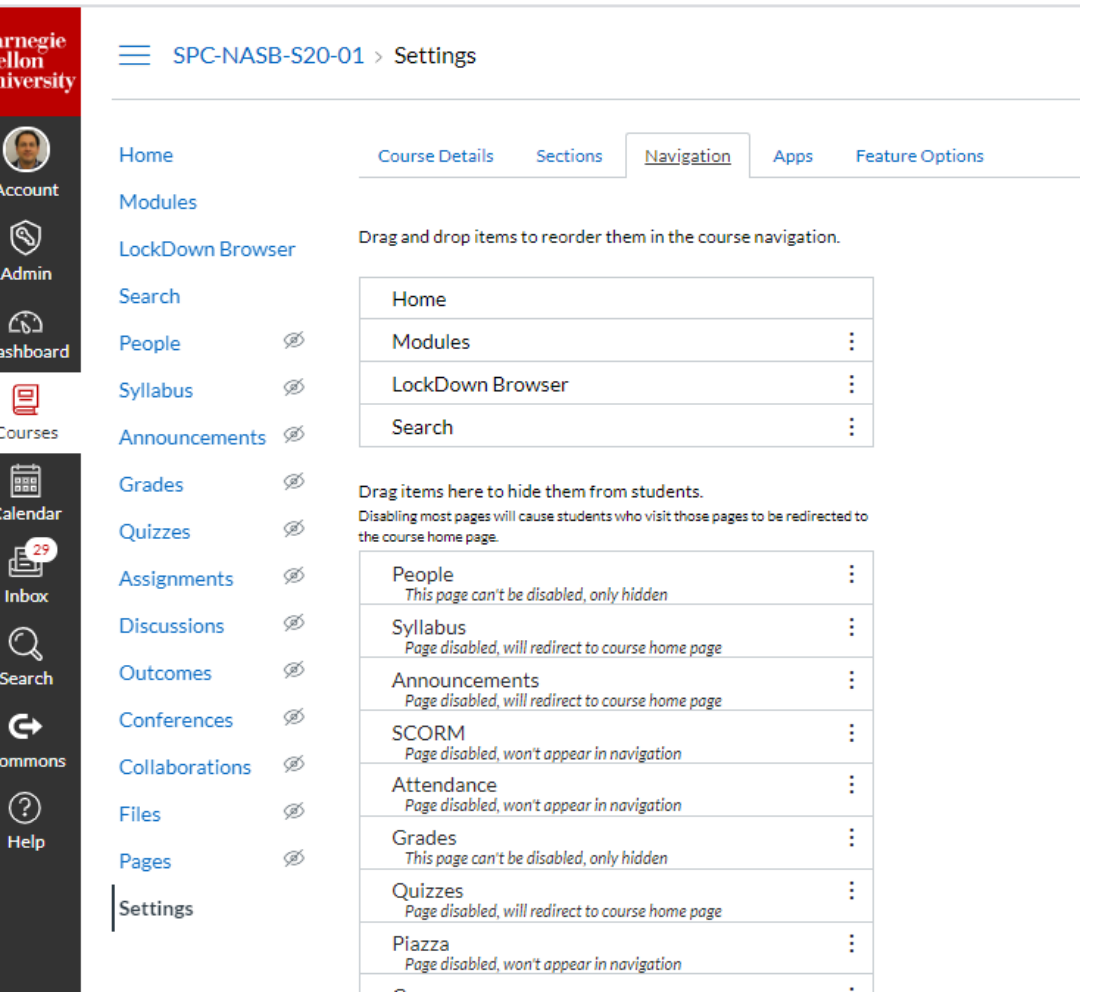

# Setting up your Canvas Quiz for Respondus Lockdown Browser + Respondus Monitor (1)

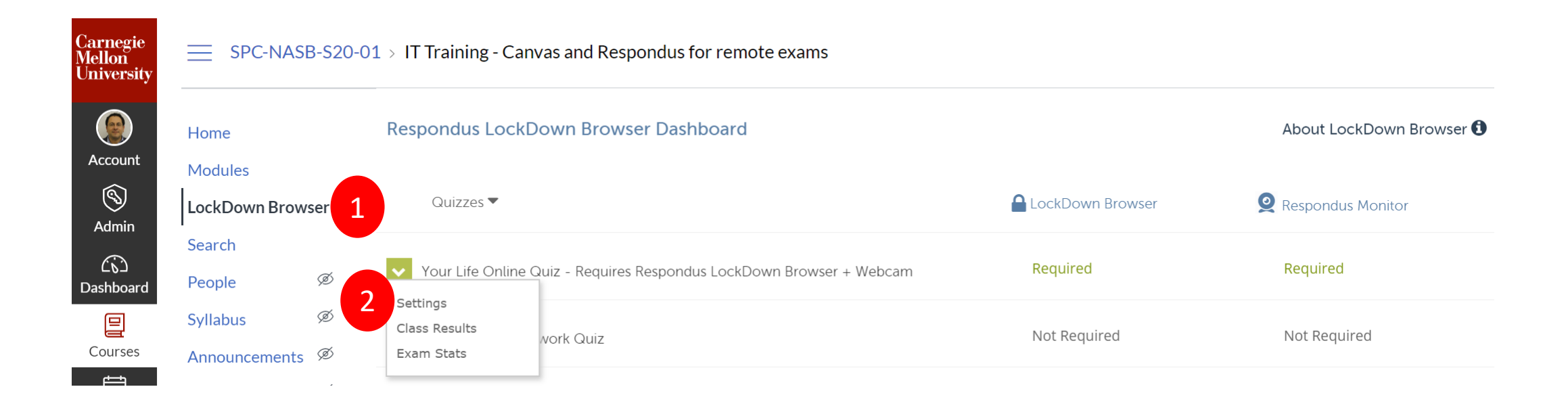

## Respondus Lockdown Browser Settings

 $\overline{\times}$ 

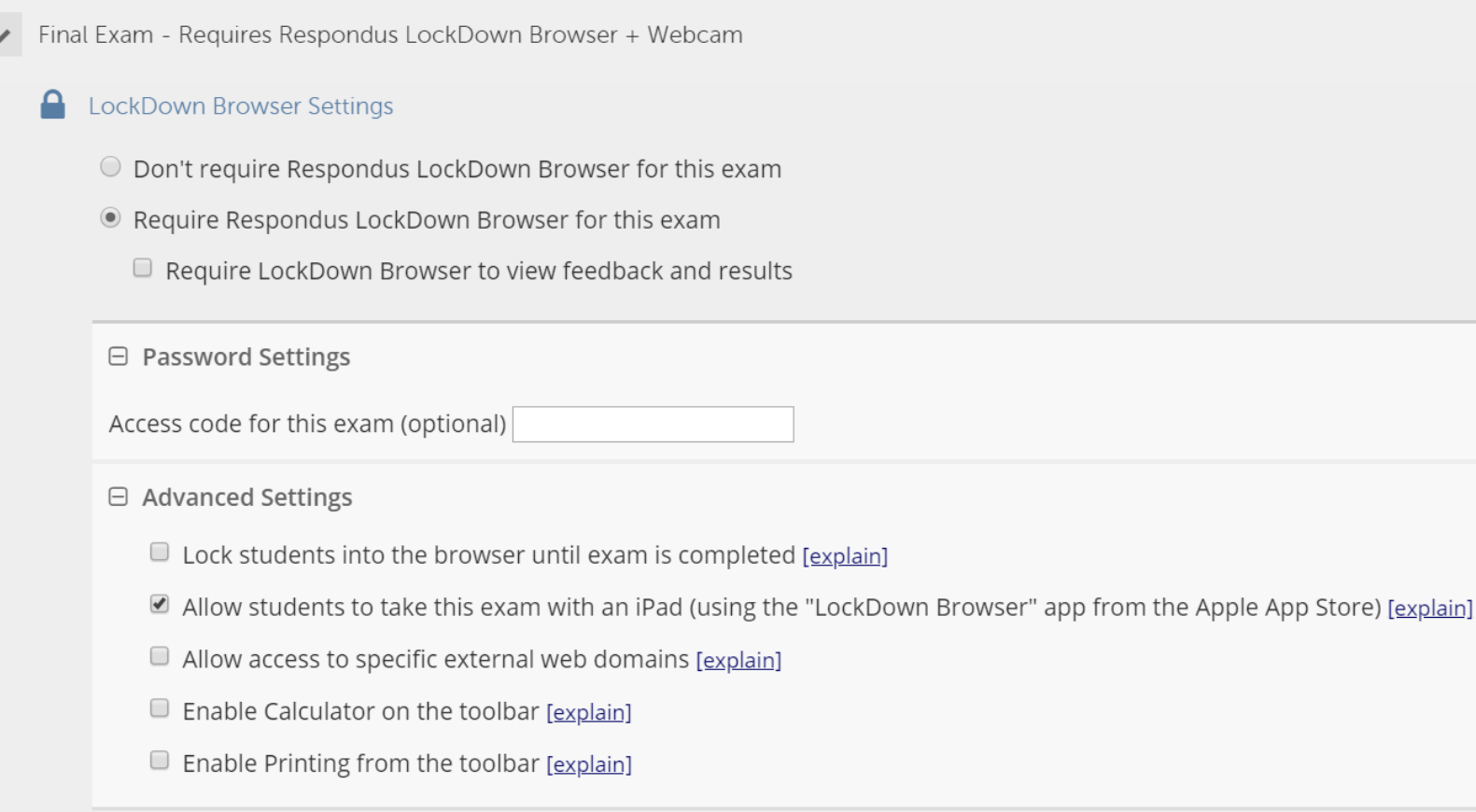

## Respondus Monitor Settings

#### Monitor Webcam Settings

- O Don't require Respondus Monitor for this exam
- Require Respondus Monitor for this exam
- O Either Respondus Monitor or a proctored lab can be used to take this exam

#### **Startup Sequence**

The Startup Sequence is the set of optional events that occur before a Monitor webcam session begins. You can choose the items to be included in the Startup Sequence, and can edit the text unless it has been locked by the administrator.

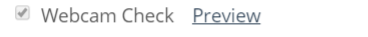

Additional Instructions Preview Edit Text

Guidelines + Tips Preview

Student Photo Preview

Show ID Preview Edit Text

■ Environment Check Preview Edit Text

Facial Detection Check Preview

#### □ Facial Detection Options

<sup>1</sup> Prevent students from starting the exam if face cannot be detected during Startup Sequence. [explain]

■ Notify students during the exam if face cannot be detected (prompt for a fix) [explain]

#### **⊞** Advanced Settings

Save + Close Cancel

## Student Experience

- Upon opening the quiz in Canvas, students will be prompted to download the application and take the quiz.
- Make sure the students know well in advance that LockDown Browser to take an online exam.
- This is important if the students are required to install Respondus LockDown Browser to their own
	- computer.

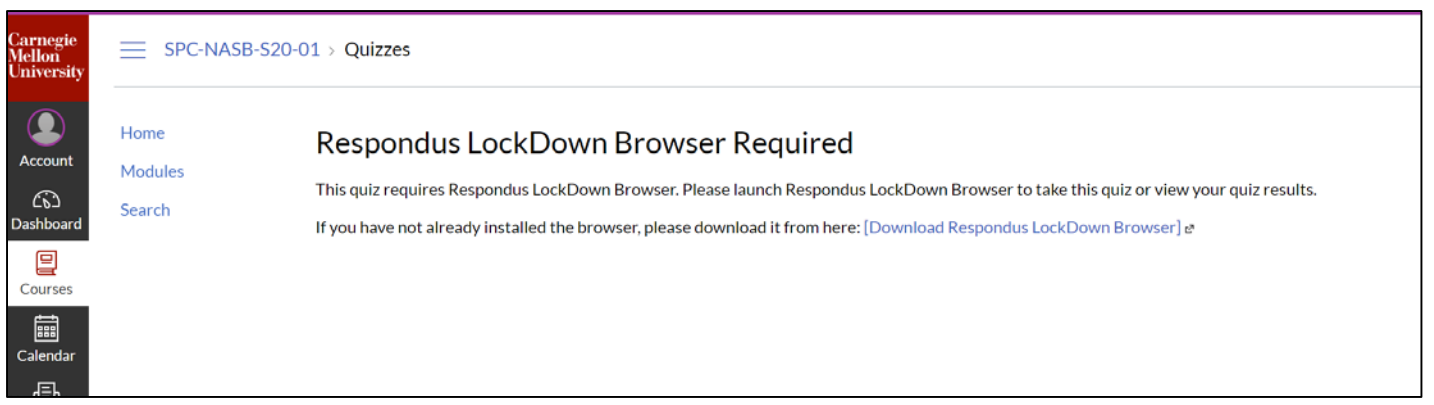

# Understanding the Respondus Monitor results (1)

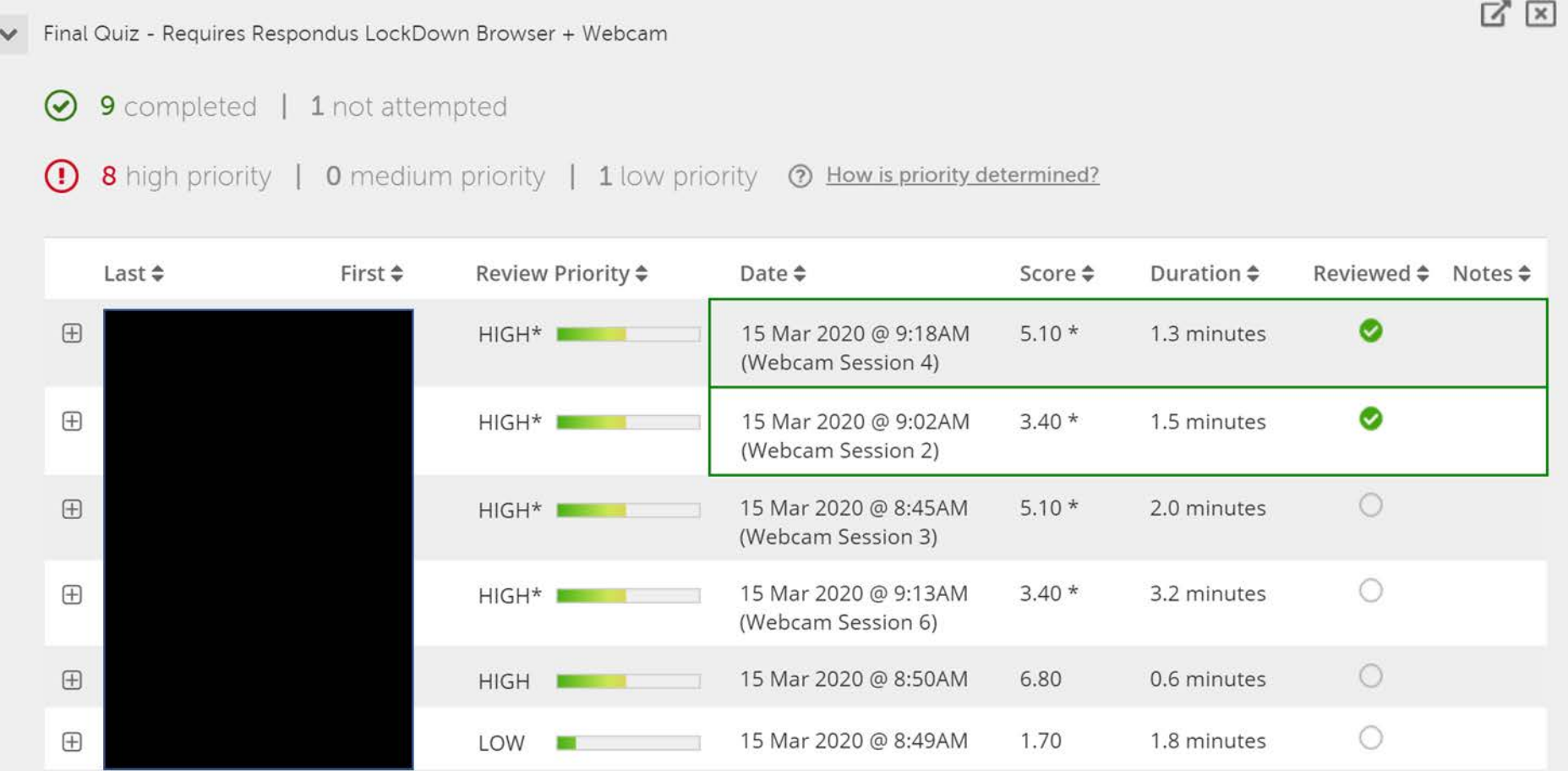

#### Understanding the Respondus Monitor results (2) $\circ$ 15 Mar 2020 @ 9:02AM  $3.40*$ 1.5 minutes

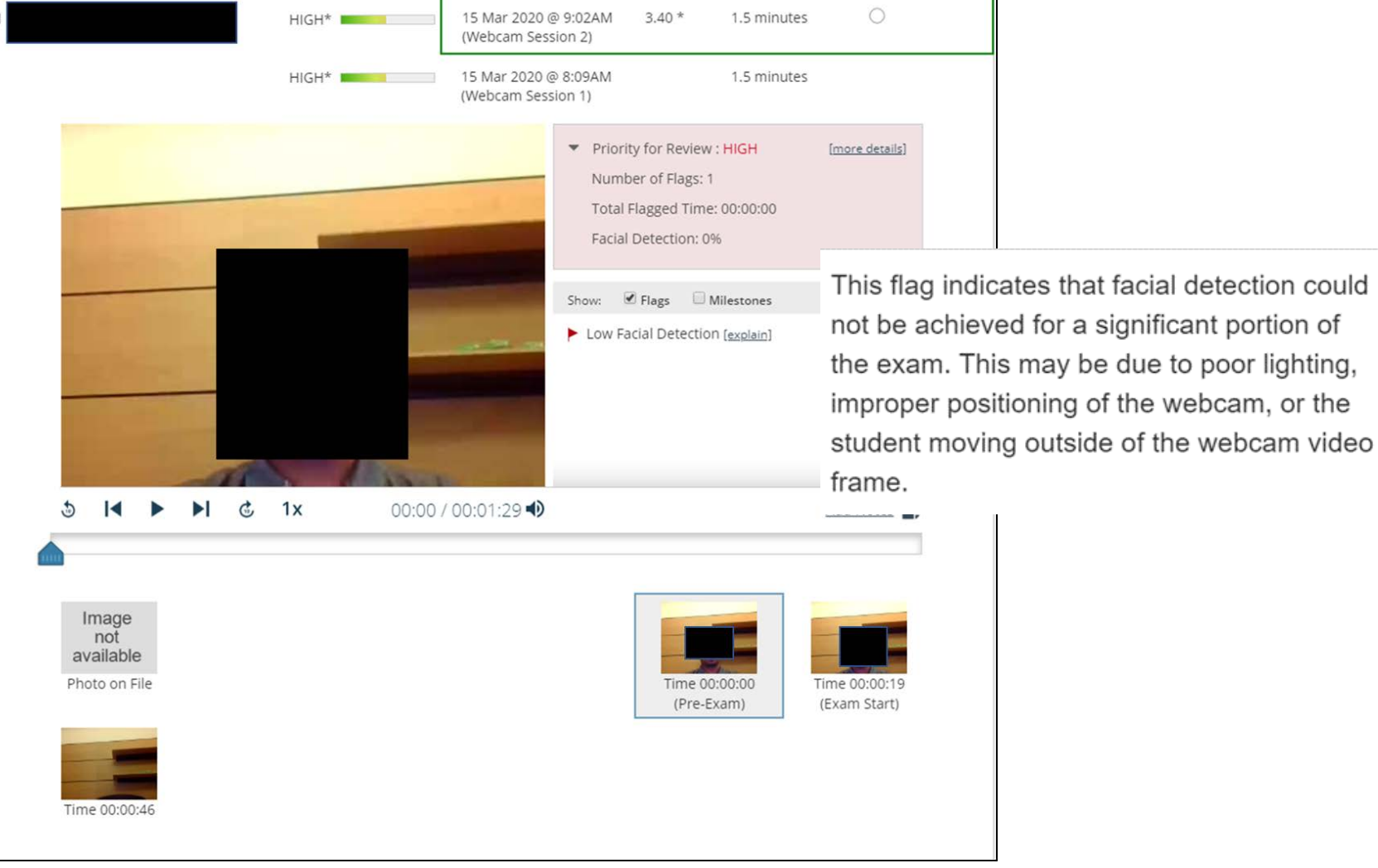

## Practice quiz for Respondus

• It's recommended that you create a "practice exam" that requires the use of Respondus LockDown Browser.

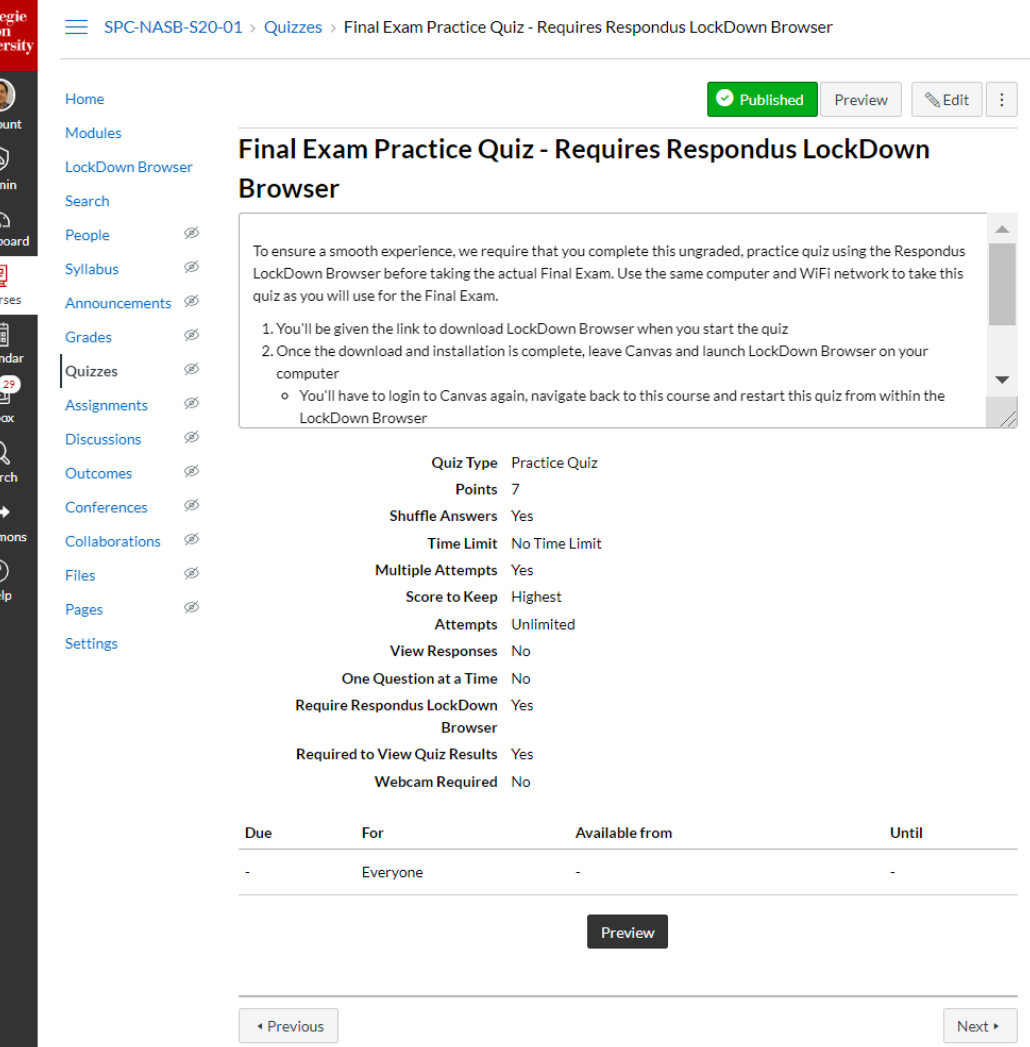

Get student's experience taking a quiz using Respondus Lockdown + Respondus Monitor

You may try the practice quiz using Lockdown Browser or/and using Lockdown Browser + Responuds Monitor to see things from student's perspective

You can self-enroll in the course "IT Training - Canvas and Respondus for remote exams" using this URL:

**<https://canvas.cmu.edu/enroll/7AA4L6>**

# Resources for Canvas Quizzes, Respondus LockDown Browser, and Respondus Monitor

#### [https://canvas.cmu.edu/courses/14692](https://canvas.cmu.edu/courses/14692/modules) /modules

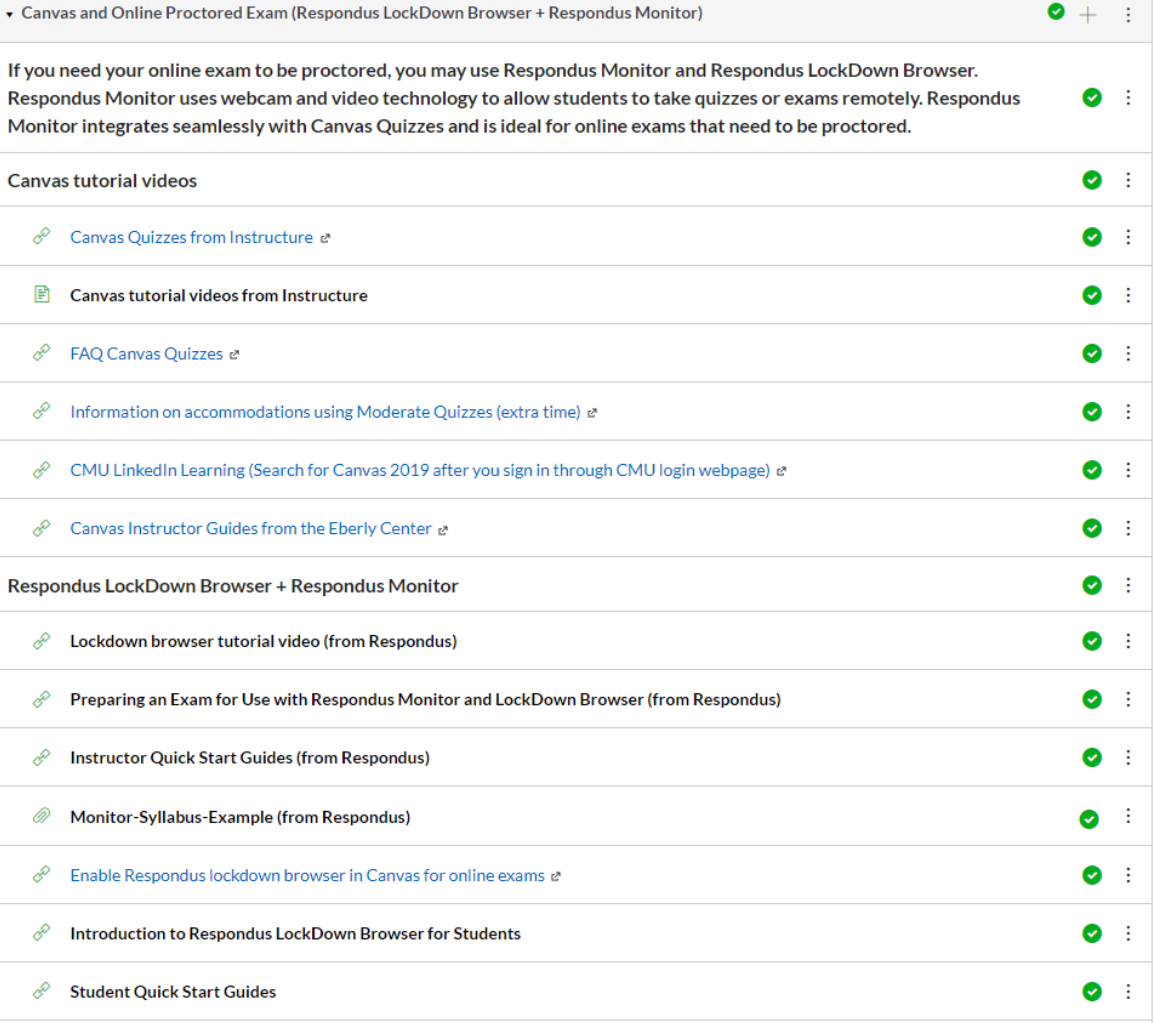

Thank you

## **Carnegie Mellon University Qatar** Information Technology